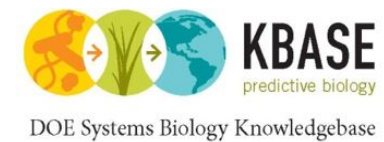

# KBase Variation Services

Overview and Demo

Michael Schatz, James Gurtowski Cold Spring Harbor Laboratory

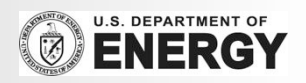

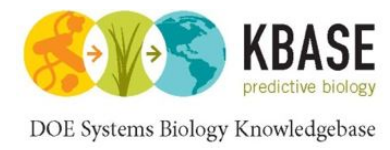

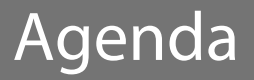

- 1. Introduction to KBase
- 2. Resequencing and variation calling theory
- 3. KBase services for variation calling
- 4. Live Demo
- 5. Additional Resources

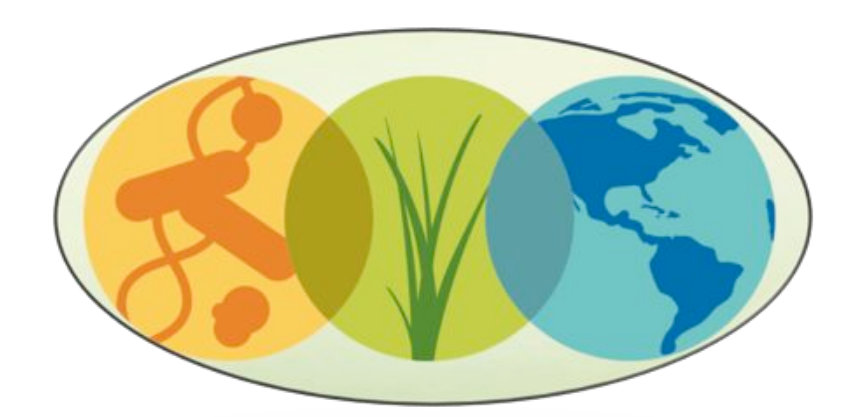

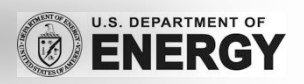

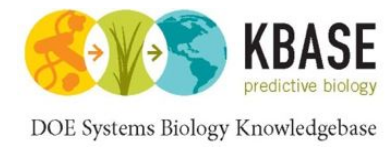

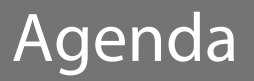

# 1. Introduction to KBase

- 2. Resequencing and variation calling theory
- 3. KBase services for variation calling
- 4. Live Demo
- 5. Additional Resources

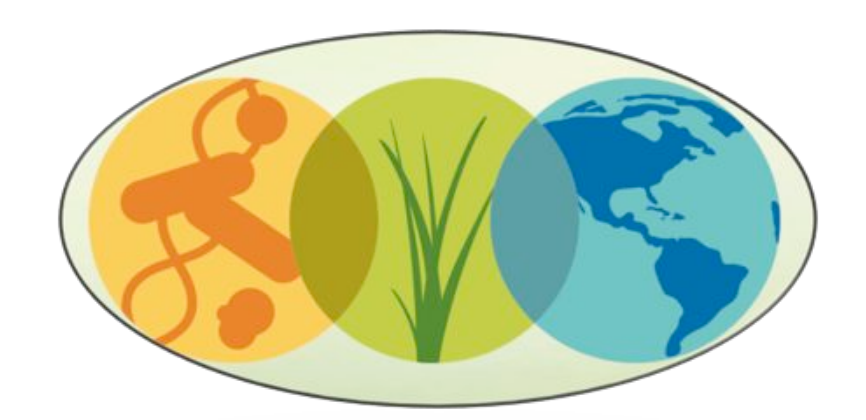

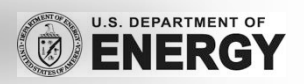

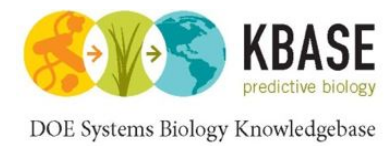

# Knowledgebase enabling predictive systems biology.

- Powerful *modeling* framework.
- **Community-driven**, extensible and scalable *open-source* software and application system.
- Infrastructure for integration and reconciliation of *algorithms* and *data sources*.
- Framework for standardization, search, and **association** of data
- **Resources to enable** *experimental design* and *interpretation* of results.

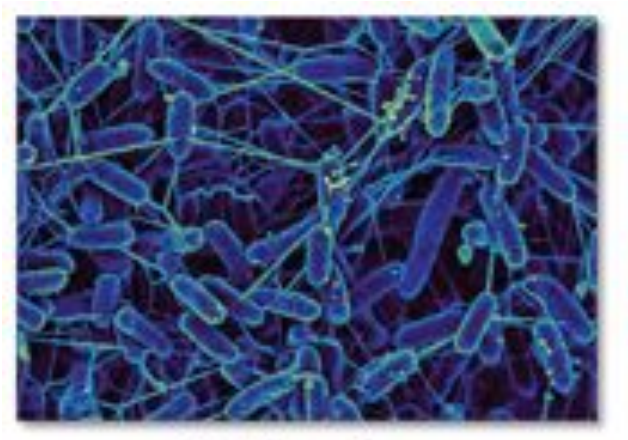

Microbes

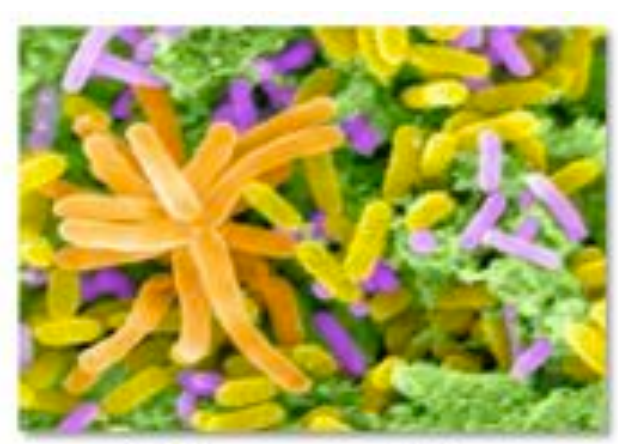

Communities

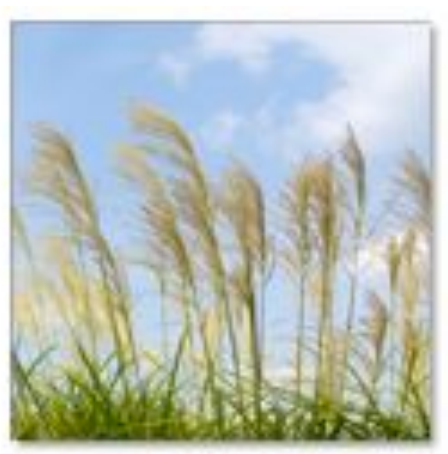

Plants

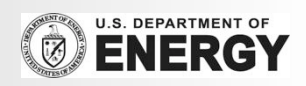

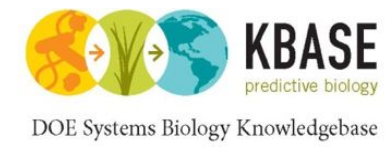

## KBase : Plants

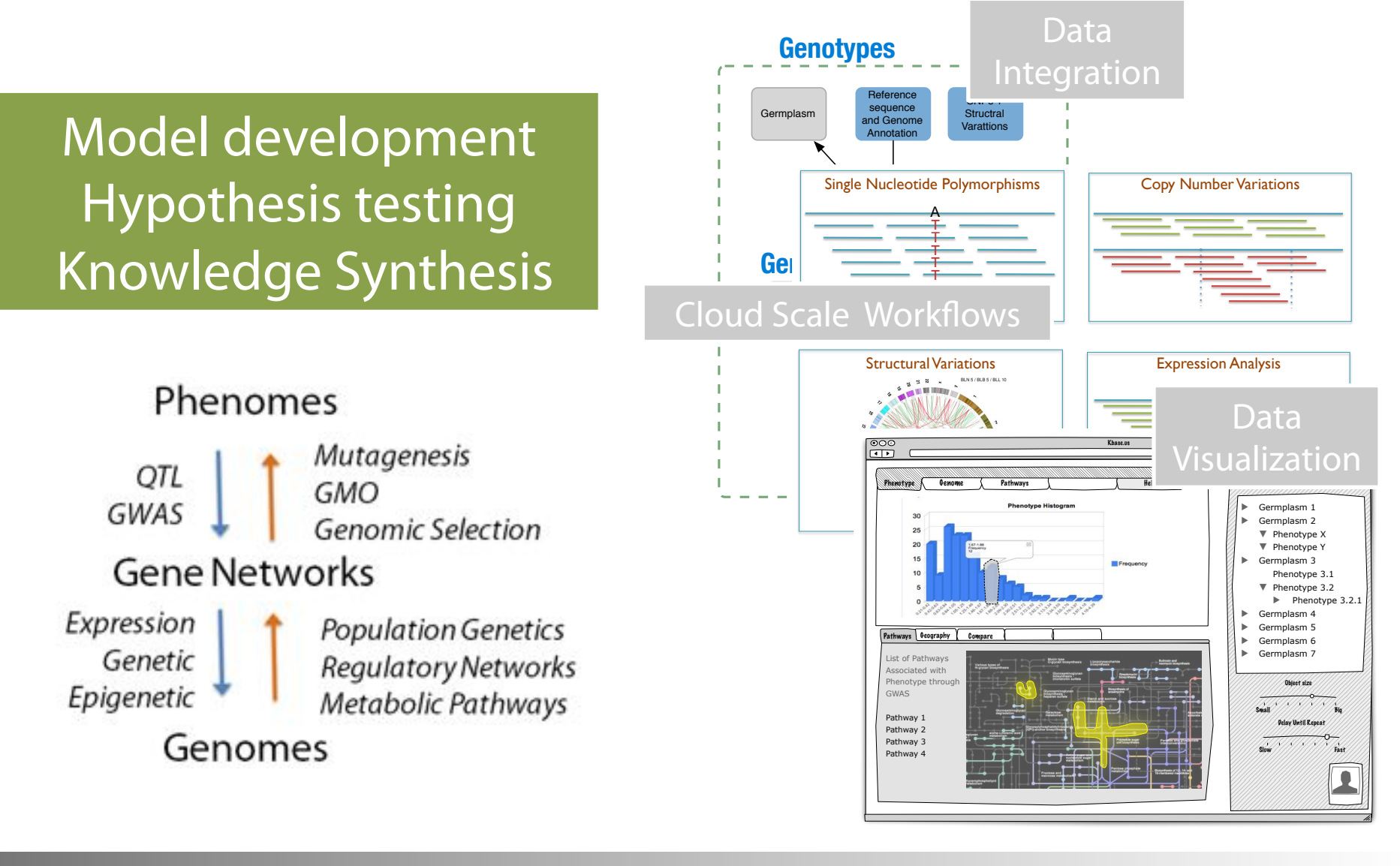

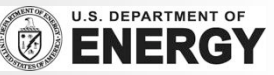

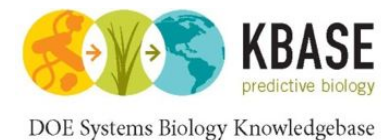

## KBase Infrastructure and Services

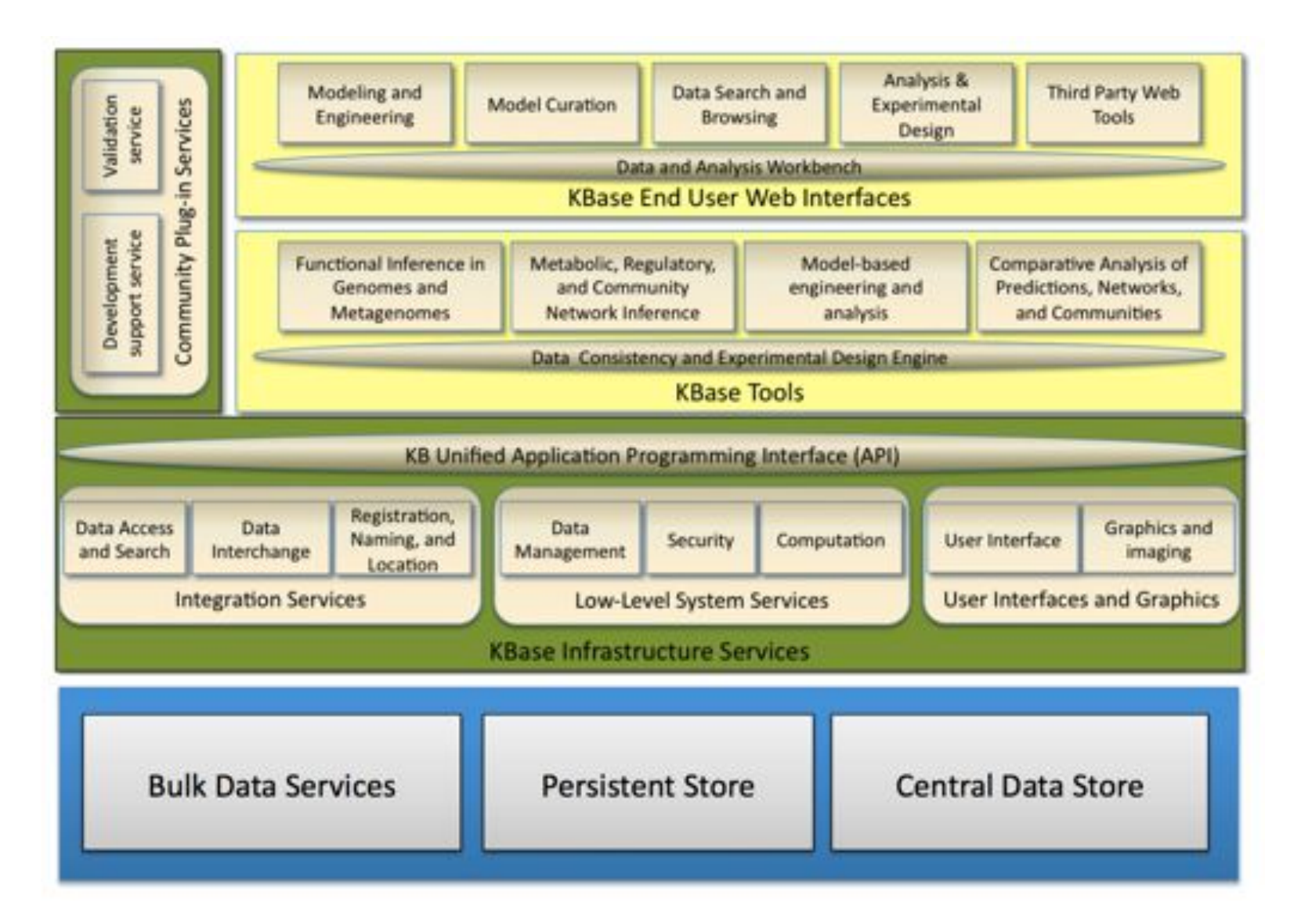

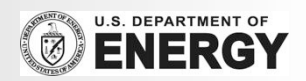

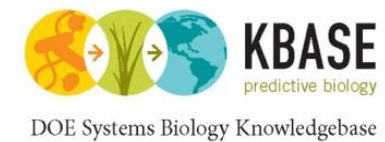

## Variation Services: Samples to Discoveries

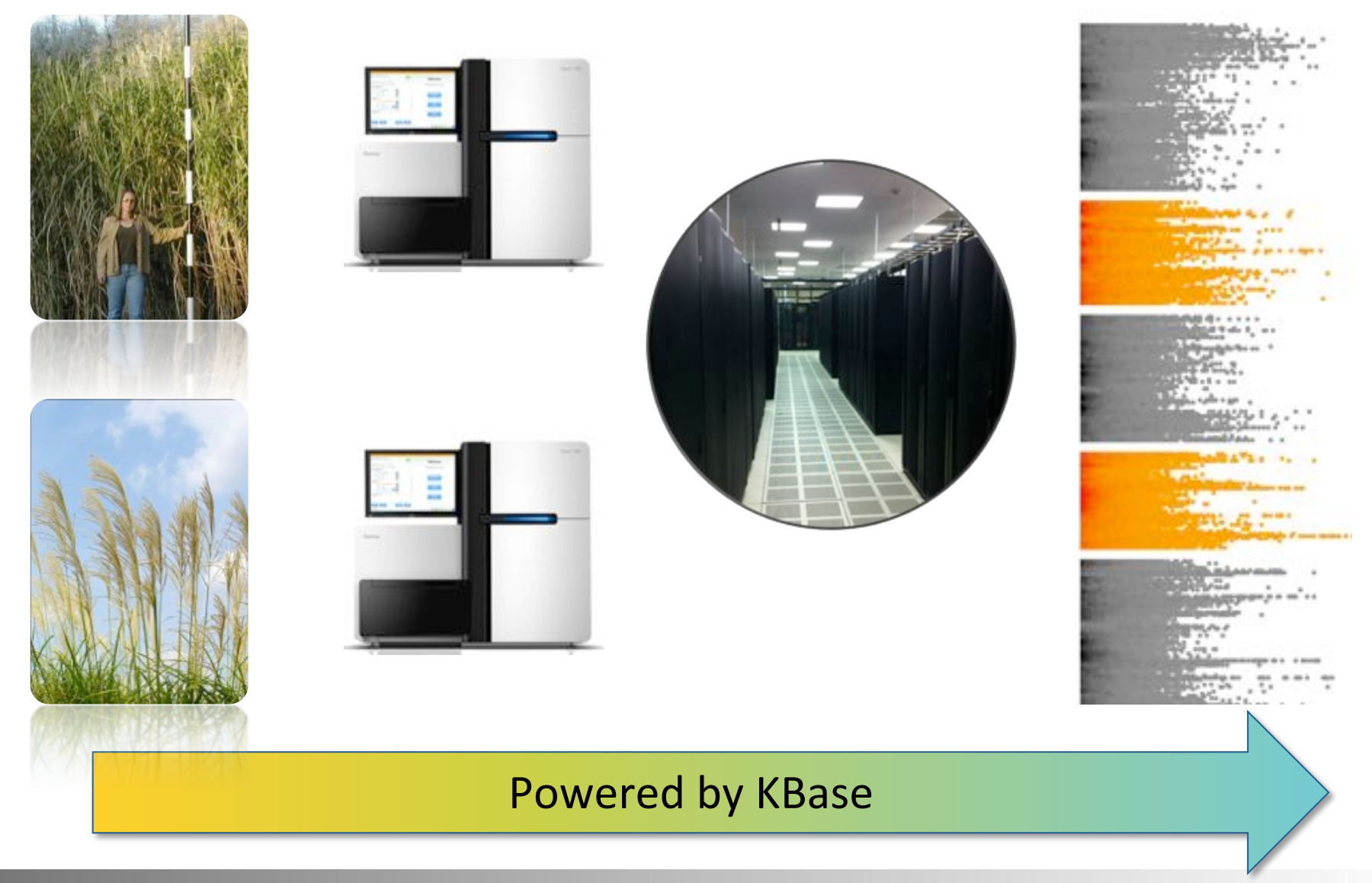

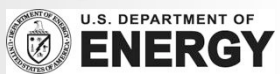

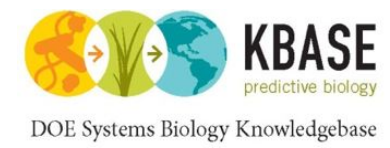

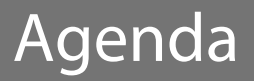

# 1. Introduction to KBase

- 2. Resequencing and variation calling theory
- 3. KBase services for variation calling
- 4. Live Demo
- 5. Additional Resources

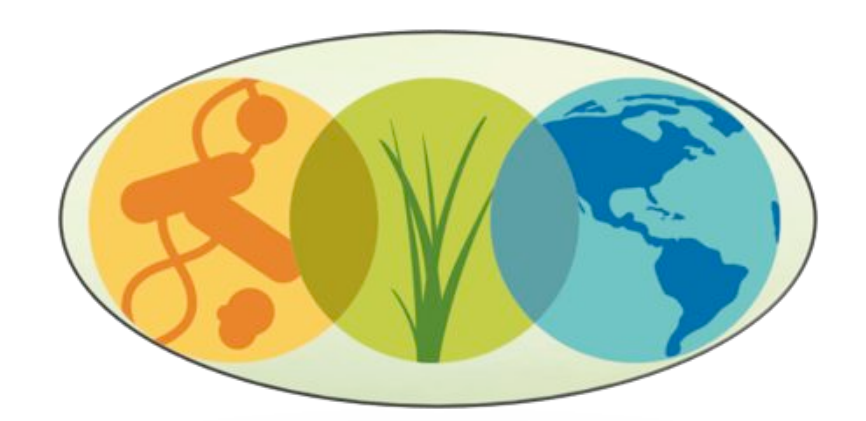

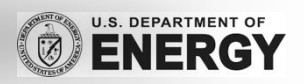

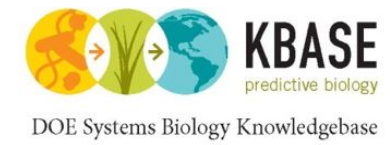

## Resequencing & Variations

# How does your sample compare to the reference?

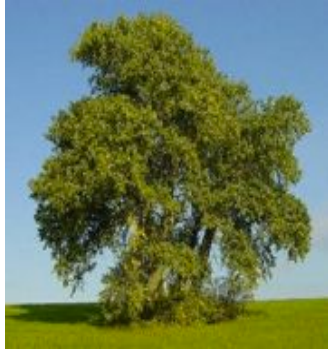

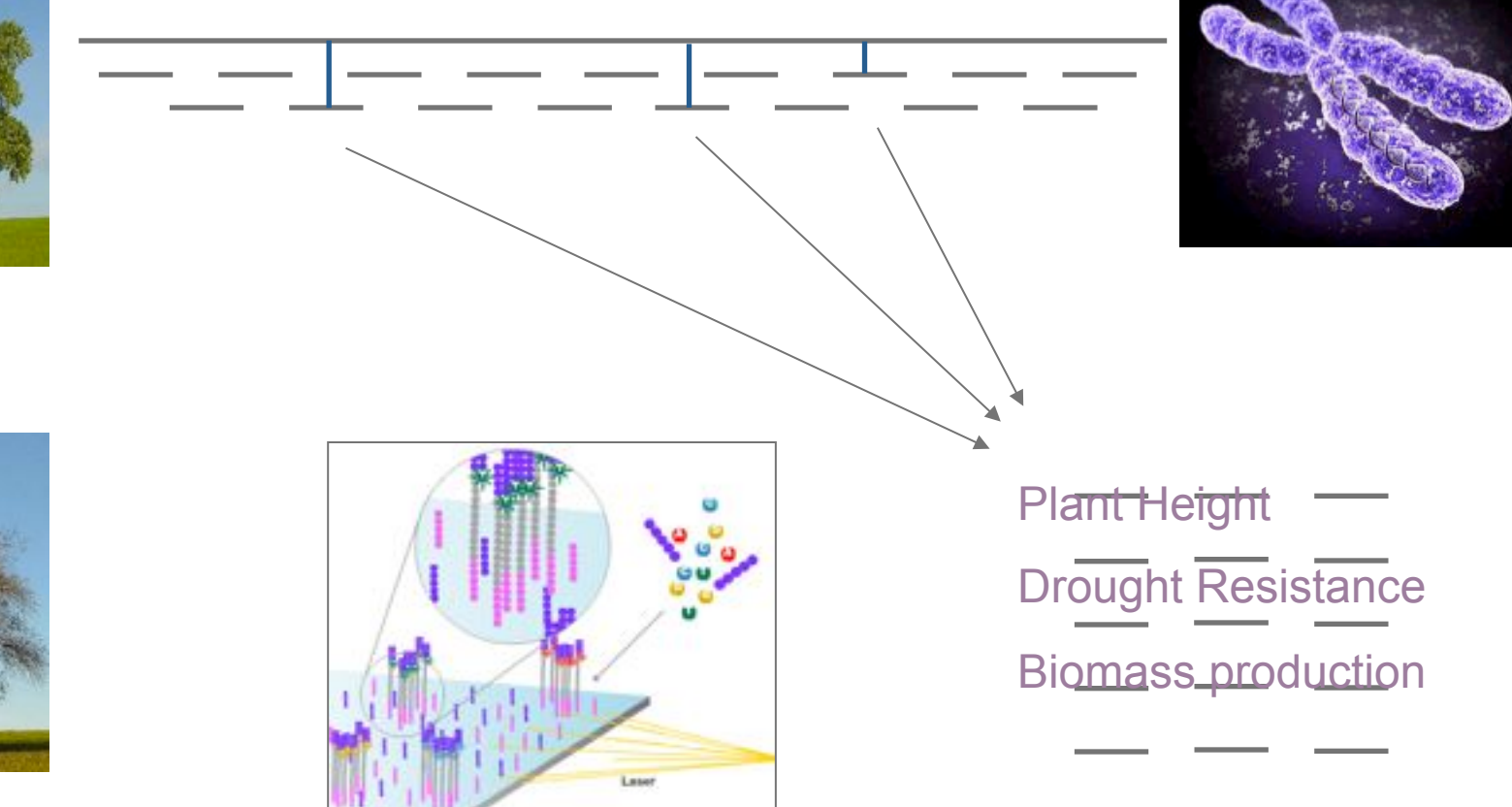

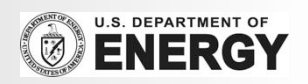

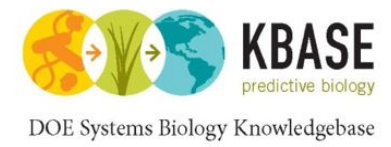

Genotyping

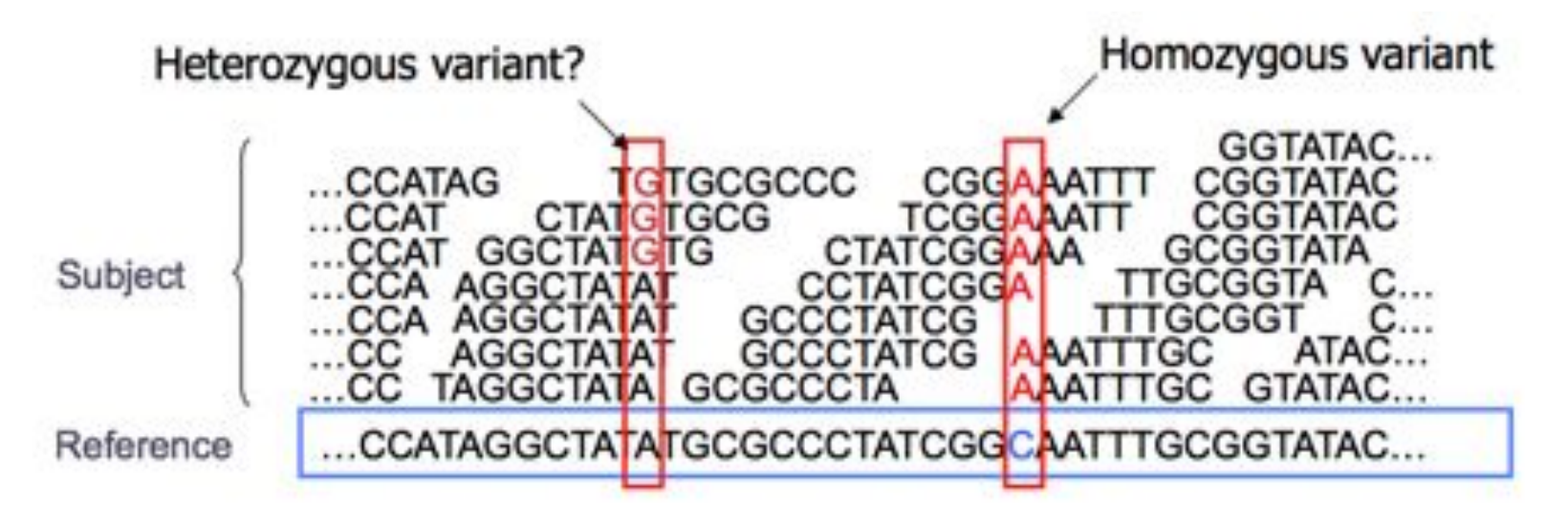

- **E** Sequencing instruments make mistakes
	- Quality of read decreases over the read length
- **A** single read differing from the reference is probably just an error, but it becomes more likely to be real as we see it multiple times
	- Often framed as a Bayesian problem of more likely to be a real variant or chance occurrence of N errors
	- Accuracy improves with deeper coverage

$$
Q_{\text{sanger}} = -10 \, \log_{10} p
$$

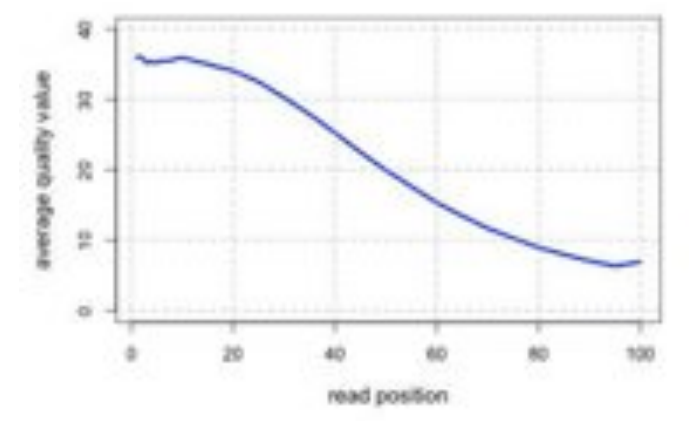

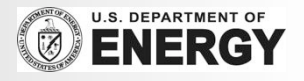

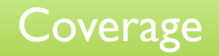

# Typical contig coverage

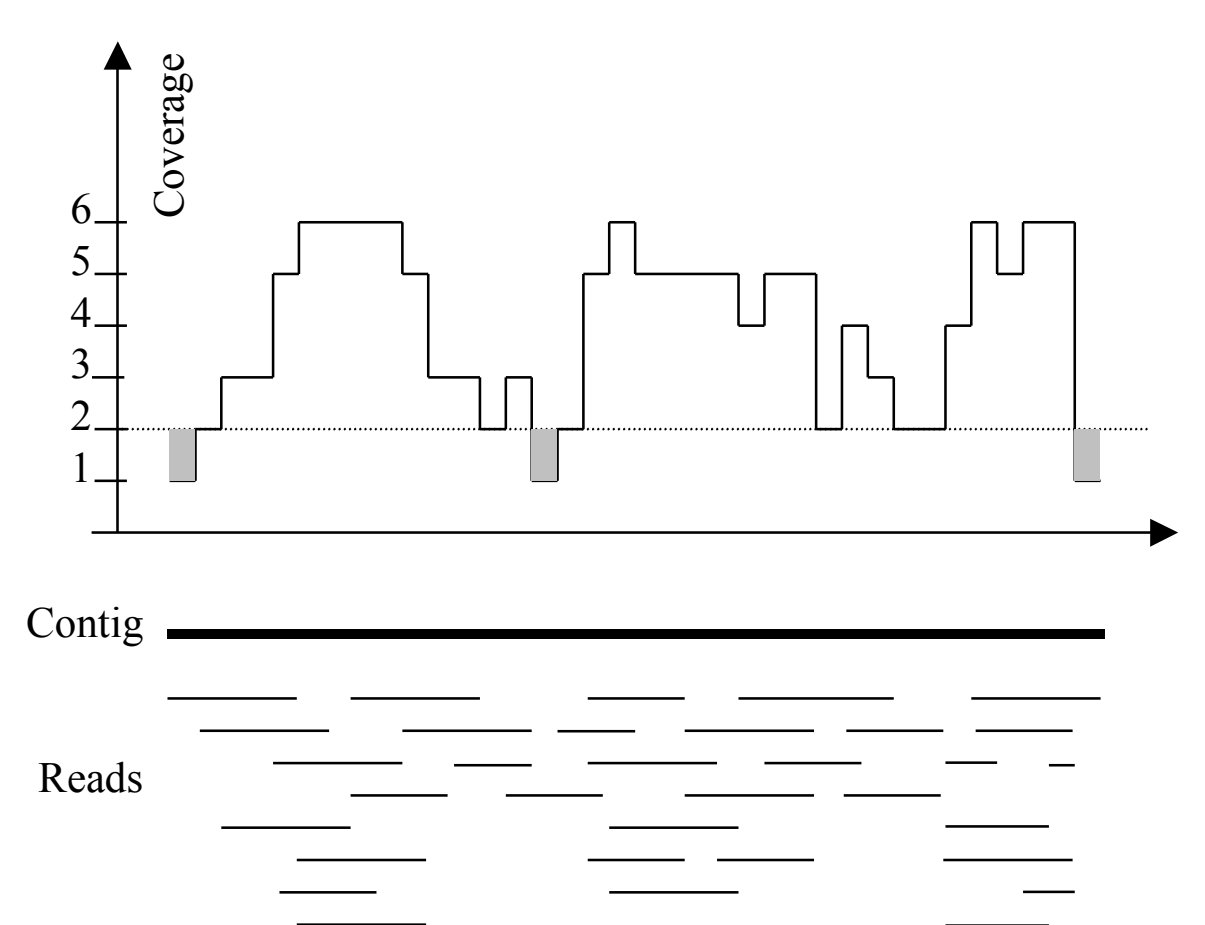

Imagine raindrops on a sidewalk

Histogram of balls in each bin<br>Total balls: 1000 Empty bins: 361

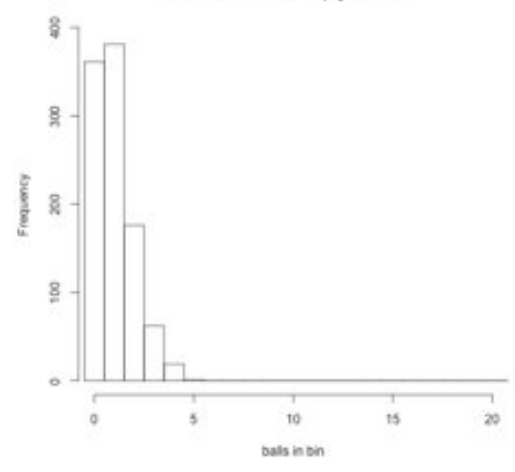

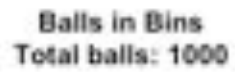

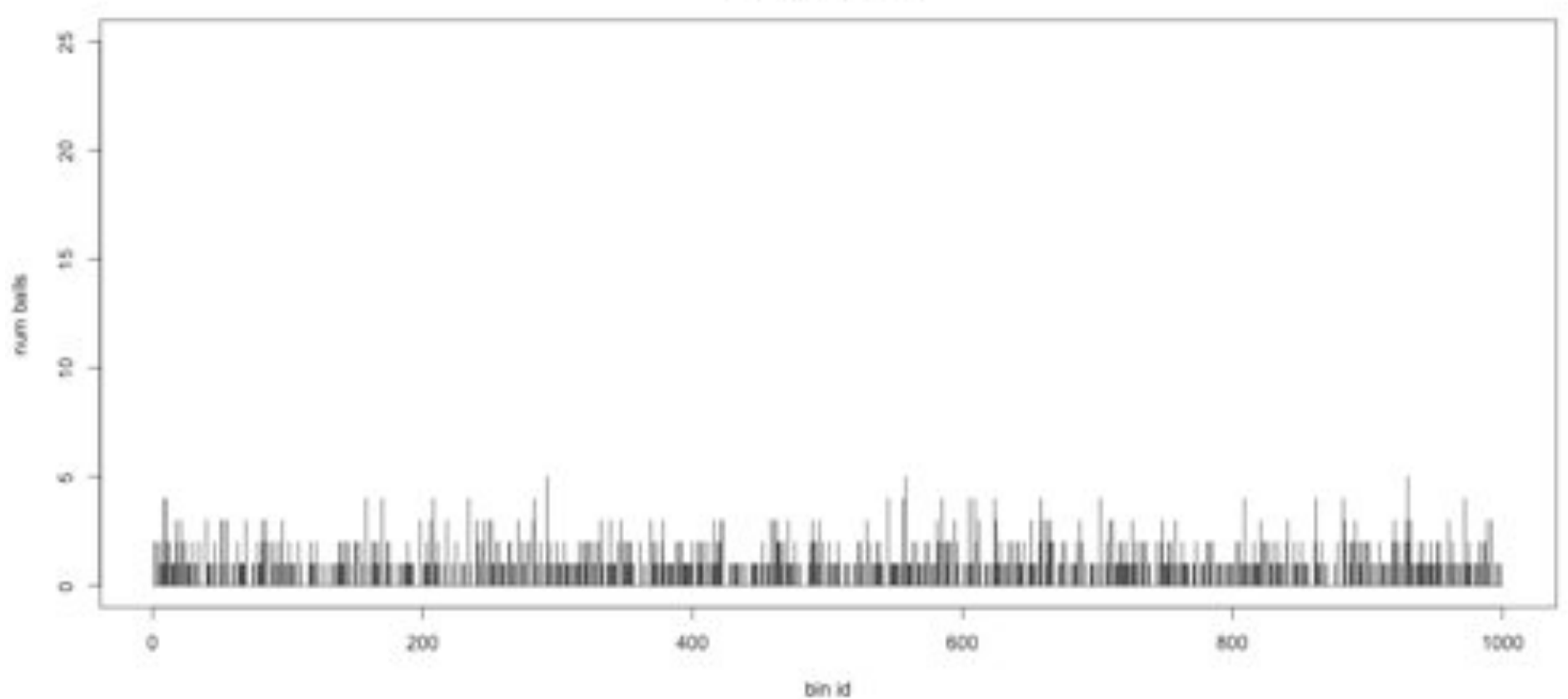

Histogram of balls in each bin<br>Total balls: 2000 Empty bins: 142

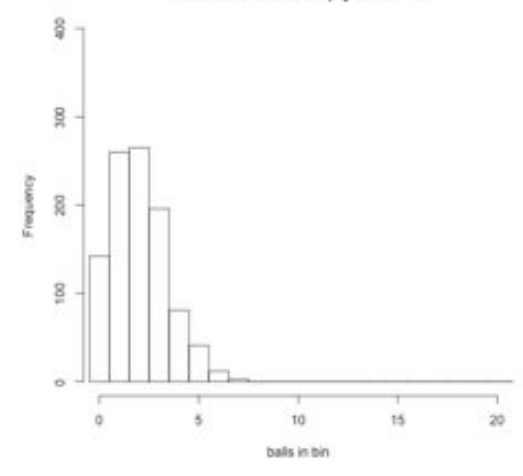

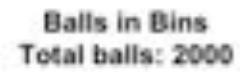

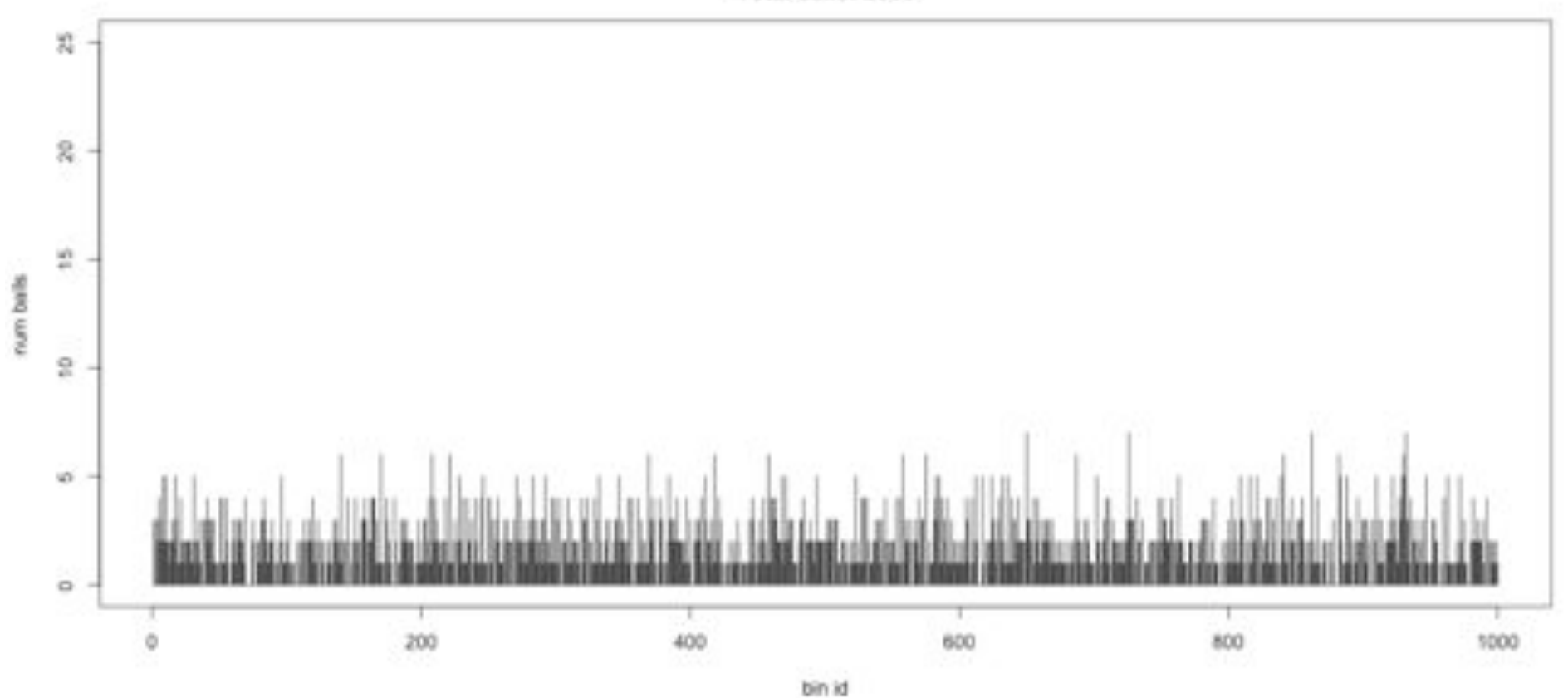

Histogram of balls in each bin<br>Total balls: 3000 Empty bins: 49

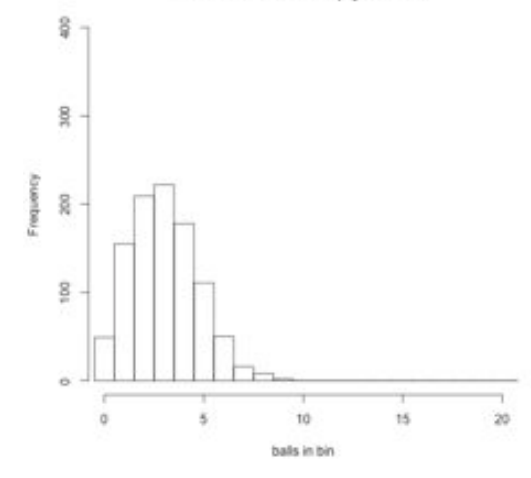

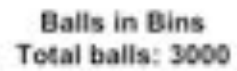

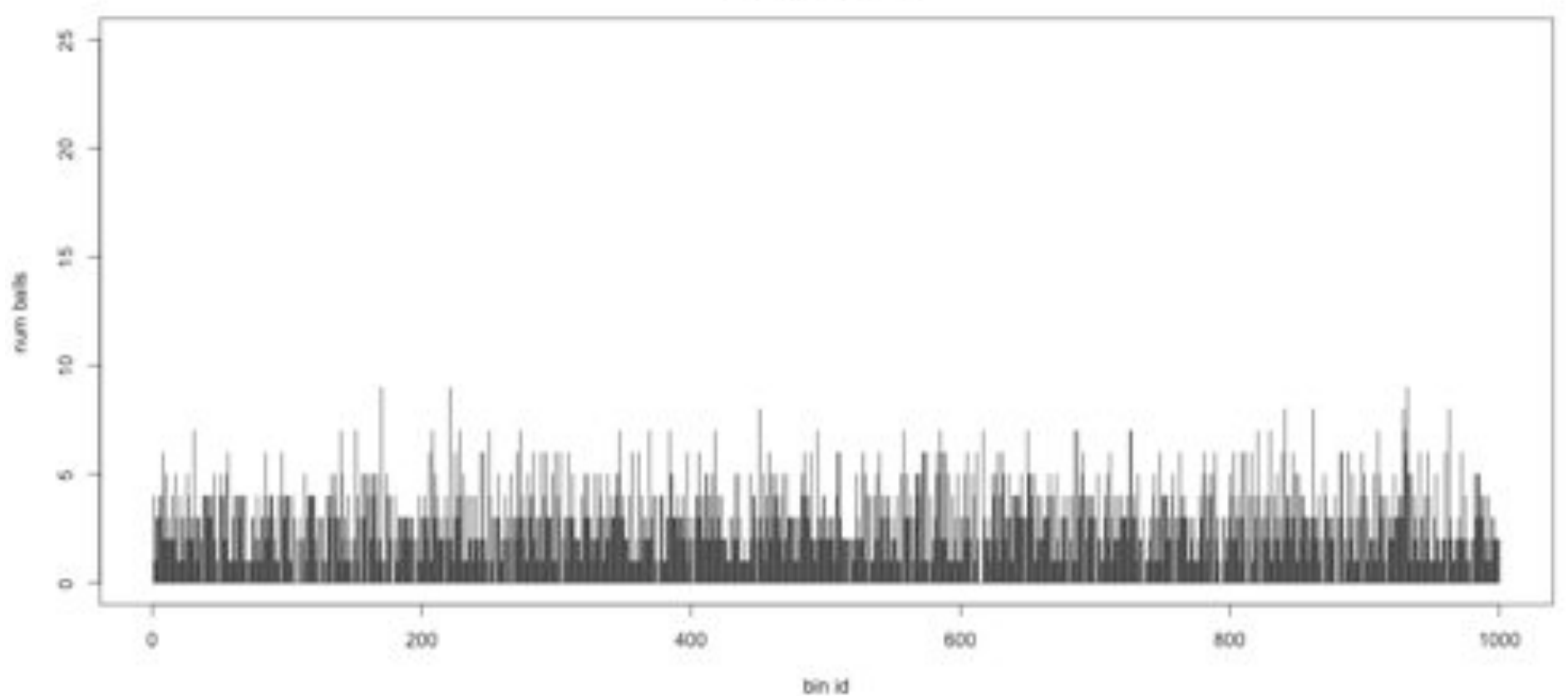

Histogram of balls in each bin<br>Total balls: 4000 Empty bins: 17

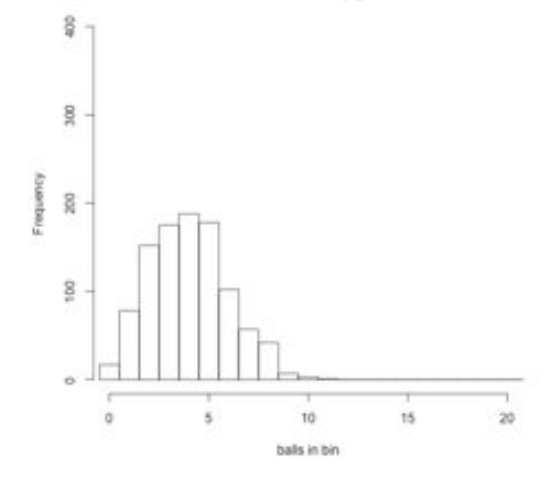

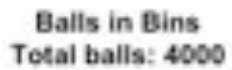

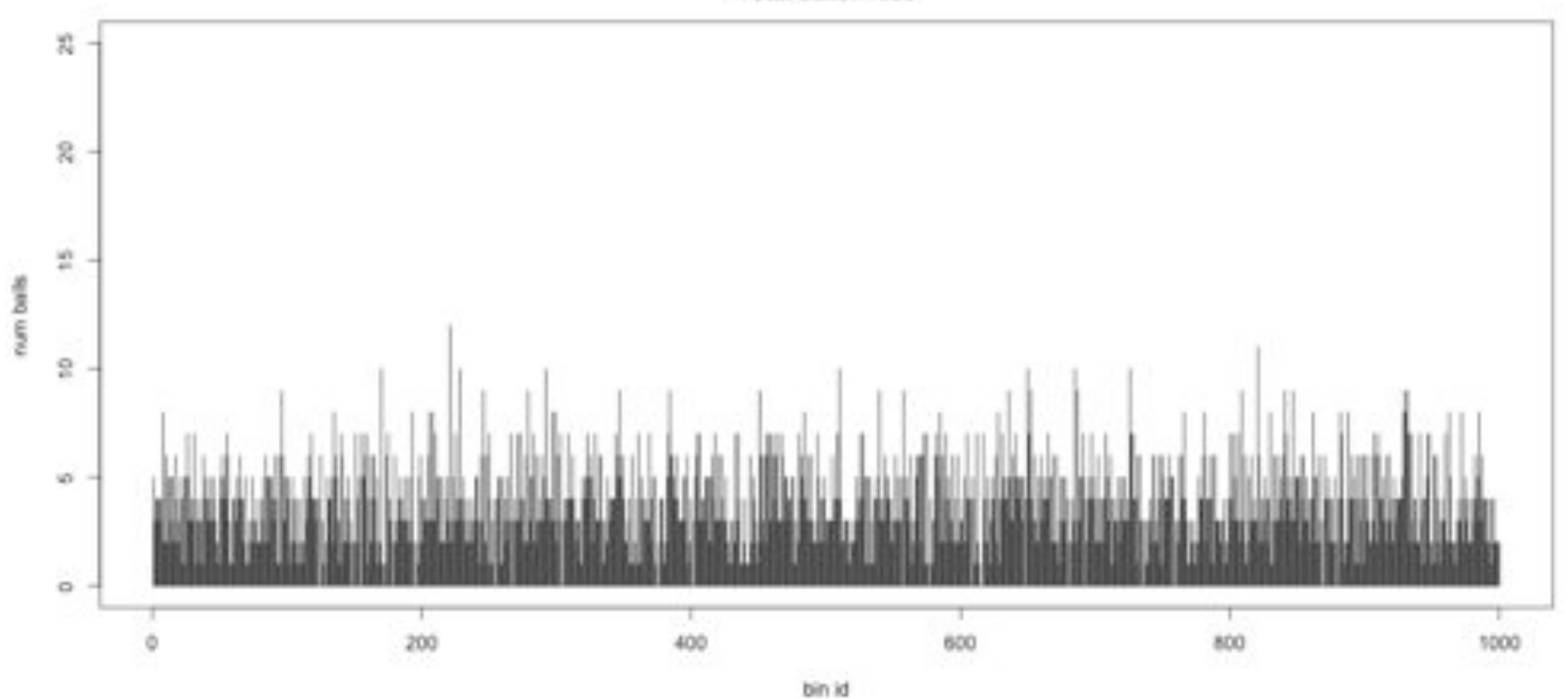

Histogram of balls in each bin<br>Total balls: 5000 Empty bins: 7

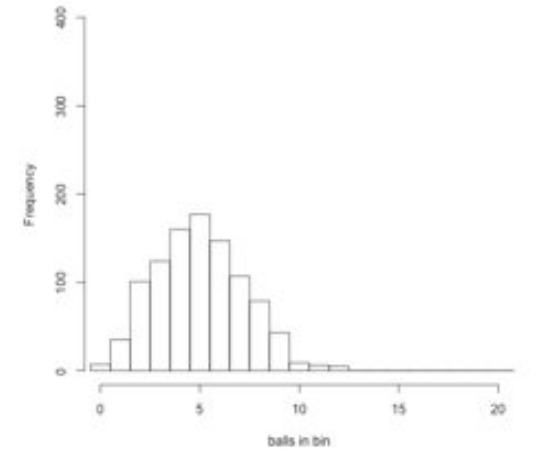

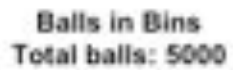

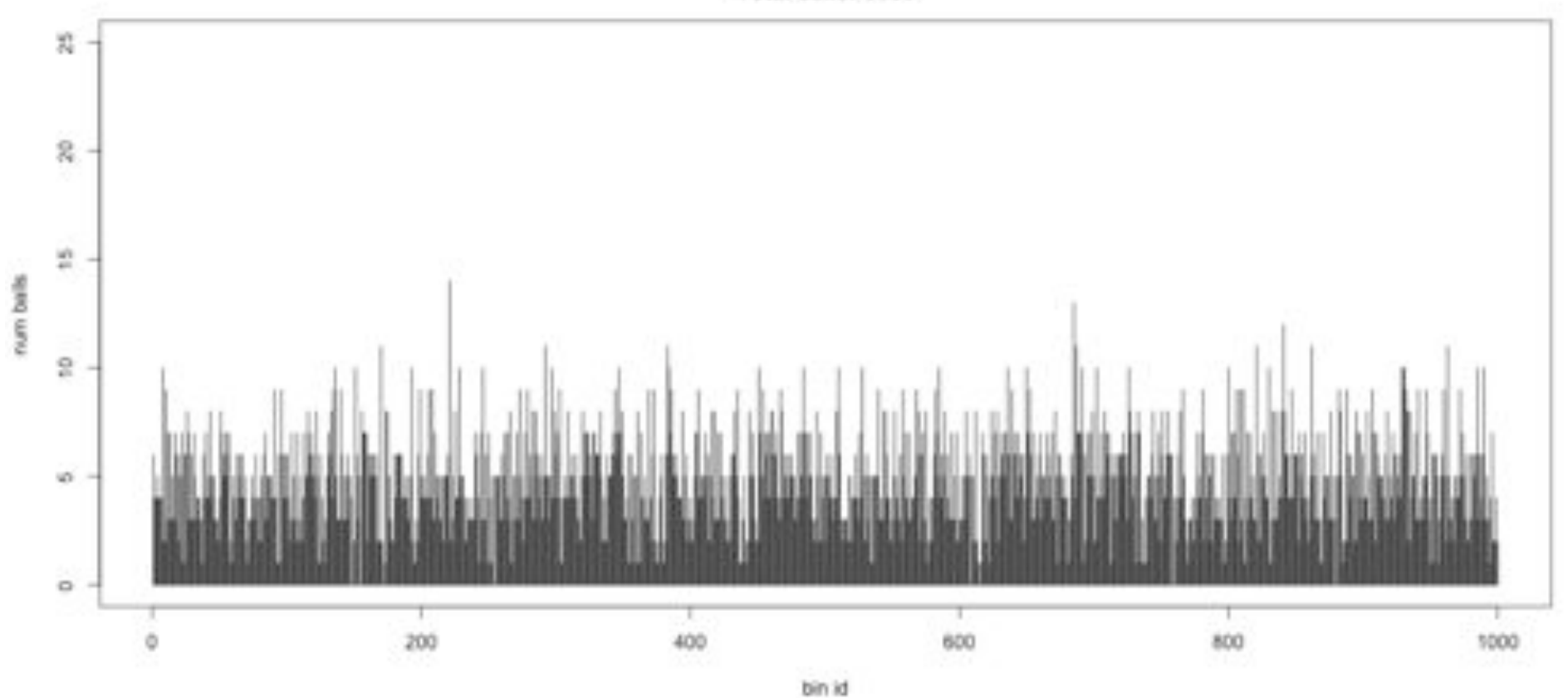

Histogram of balls in each bin<br>Total balls: 6000 Empty bins: 3

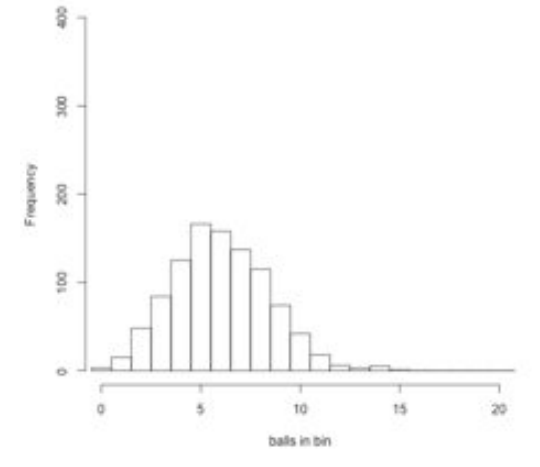

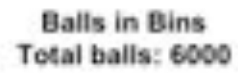

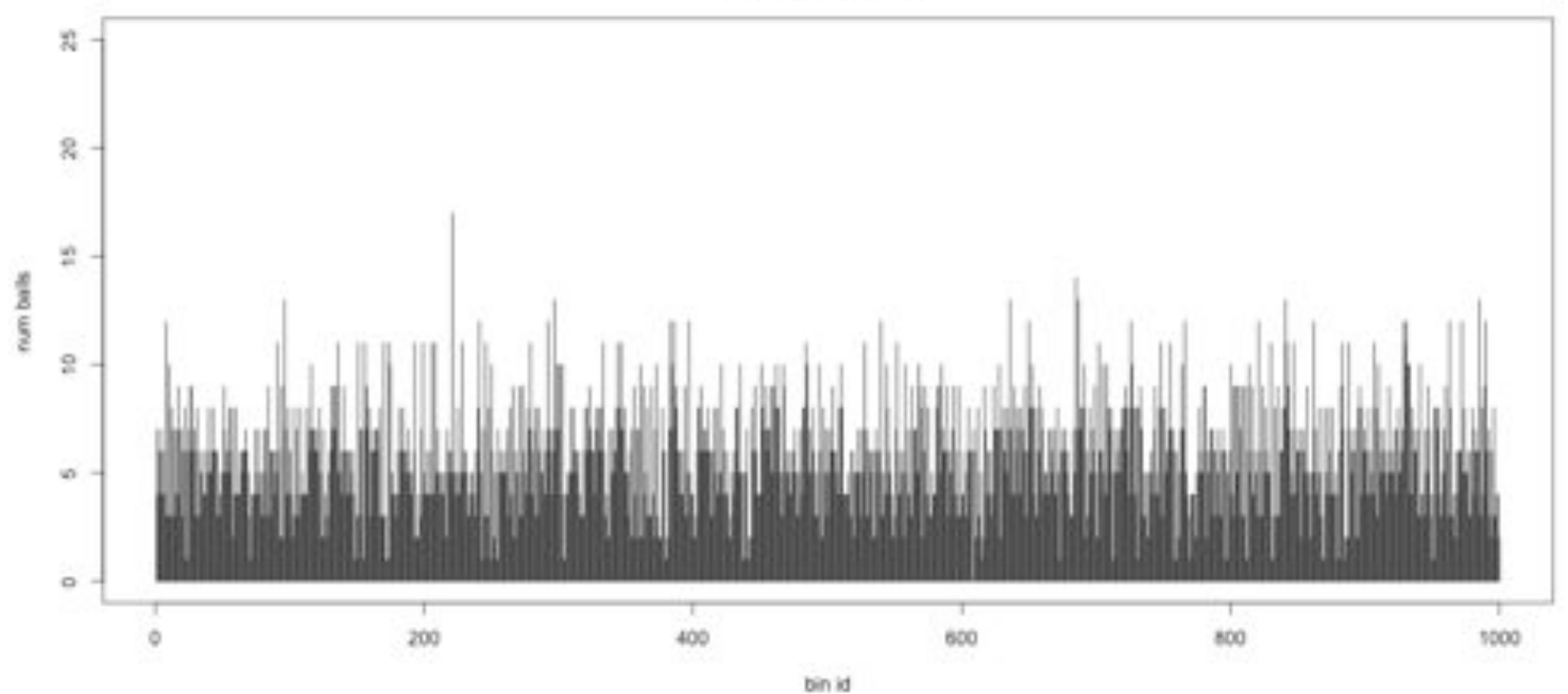

Histogram of balls in each bin<br>Total balls: 7000 Empty bins: 2

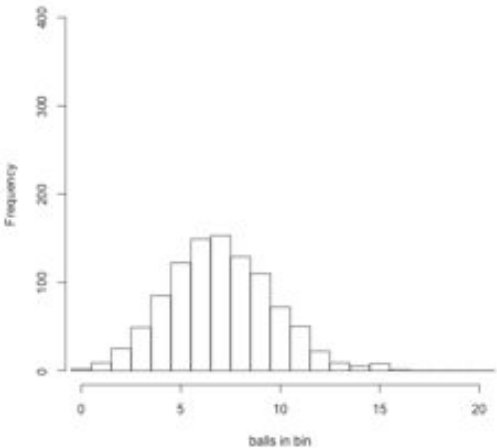

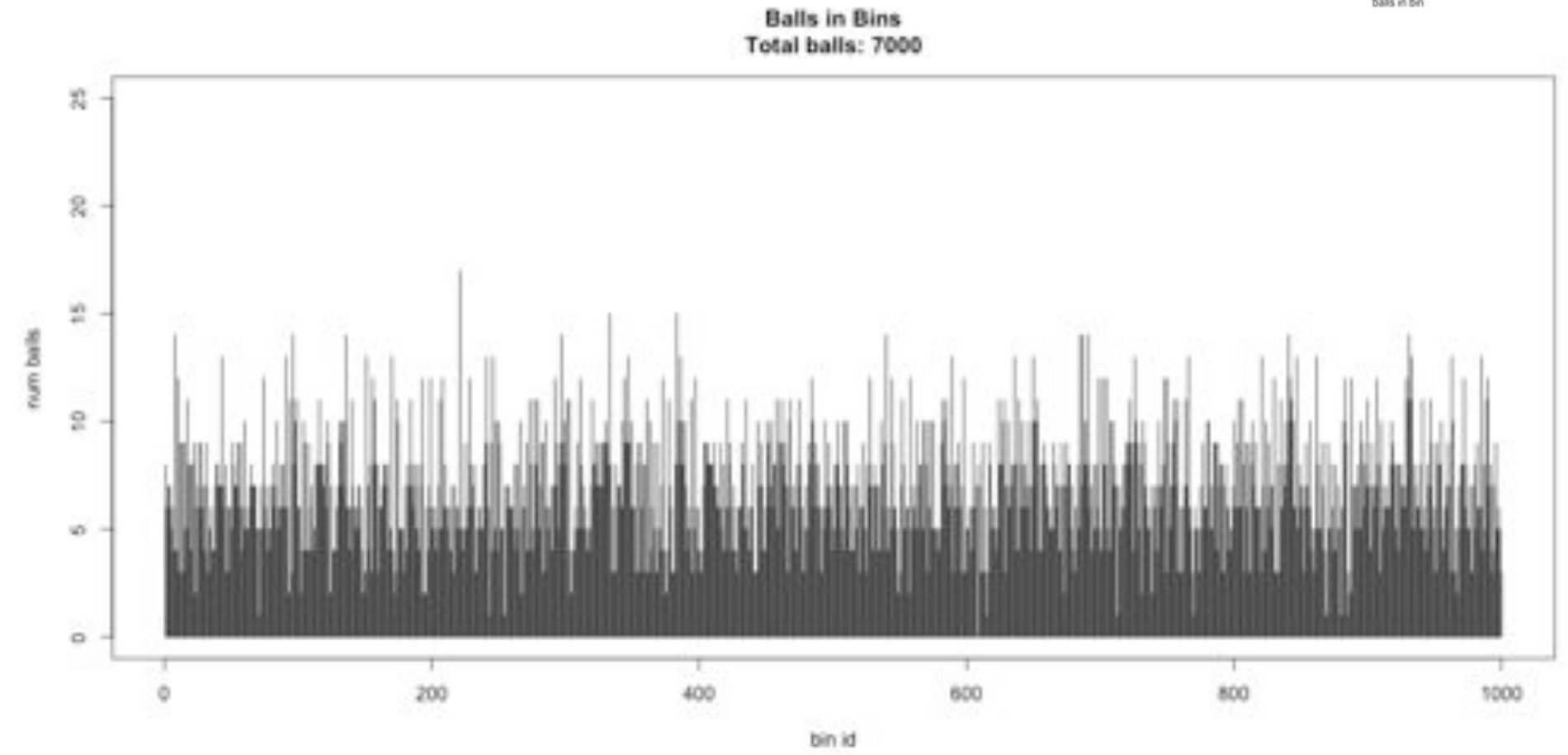

Histogram of balls in each bin<br>Total balls: 8000 Empty bins: 1

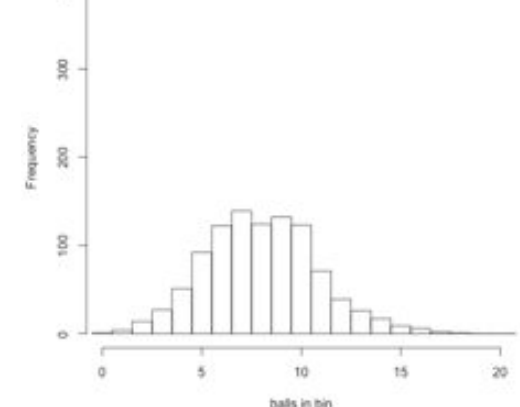

 $\overline{\overline{u}}$ 

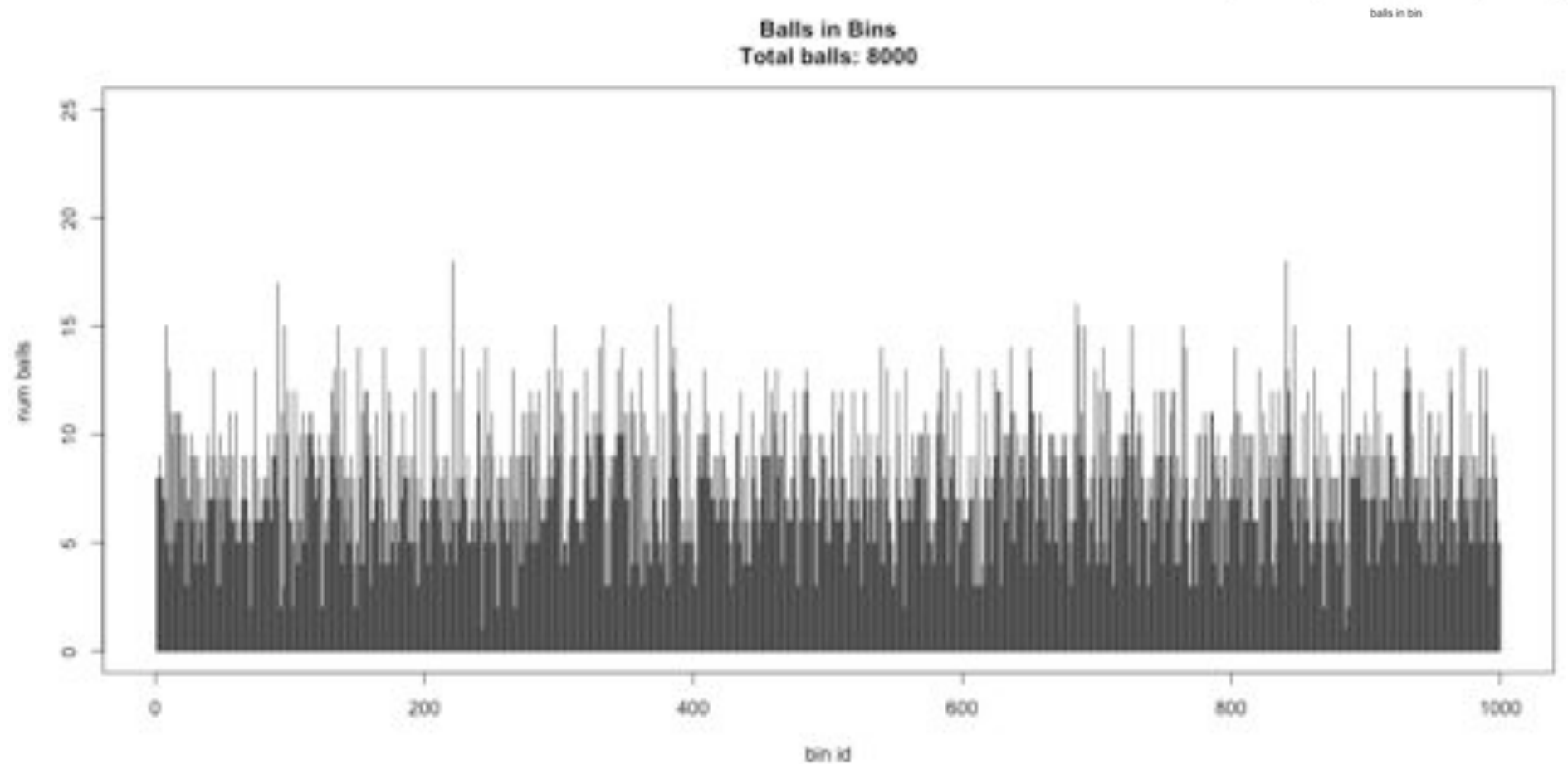

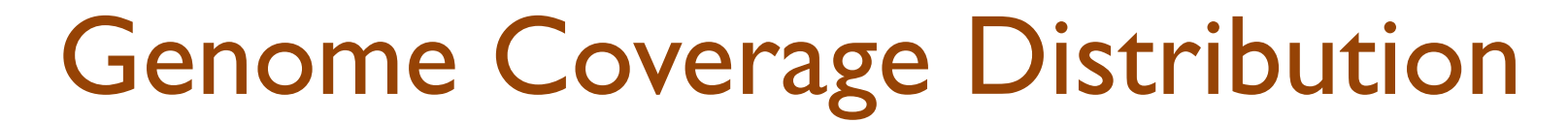

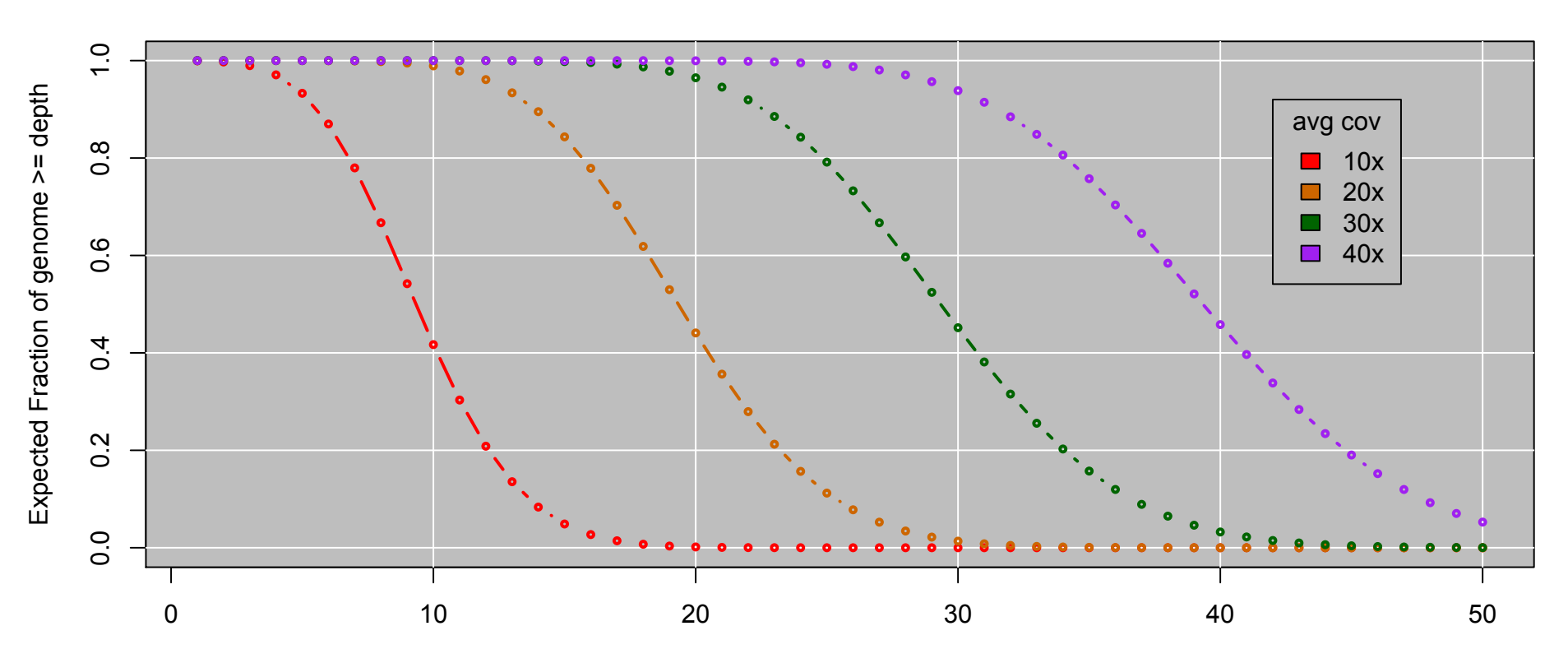

Expect Poisson distribution on depth Standard Deviation  $=$  sqrt(cov)

This is the mathematically model  $\Rightarrow$  reality may be much worse Double your coverage for diploid genomes

# Bowtie2 Overview

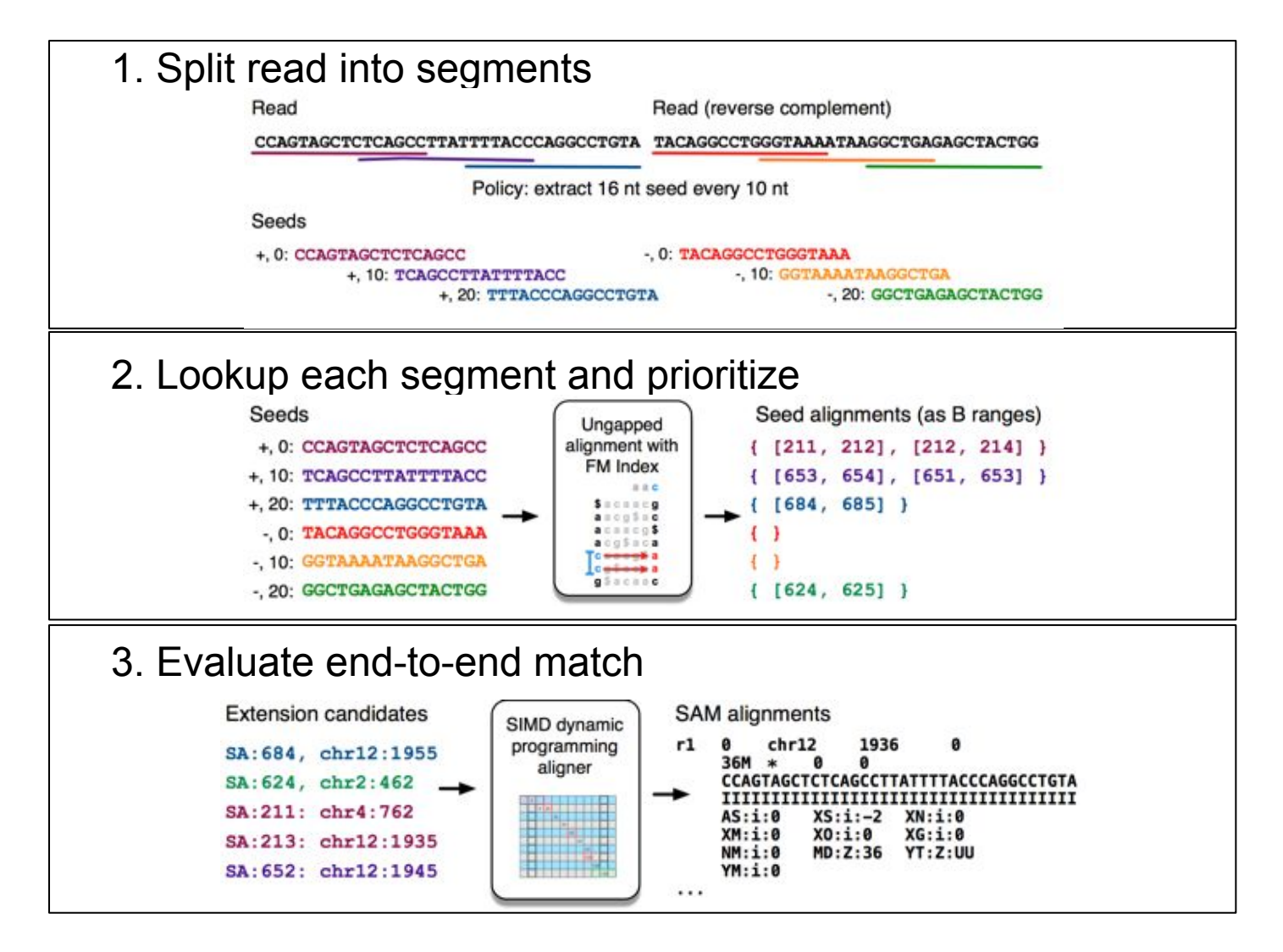

**Fast gapped-read alignment with Bowtie 2.** 

Langmead B, Salzberg S. Nature Methods. 2012, 9:357-359.

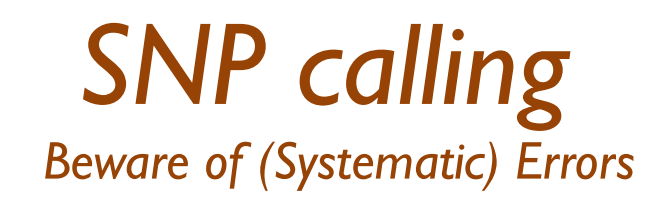

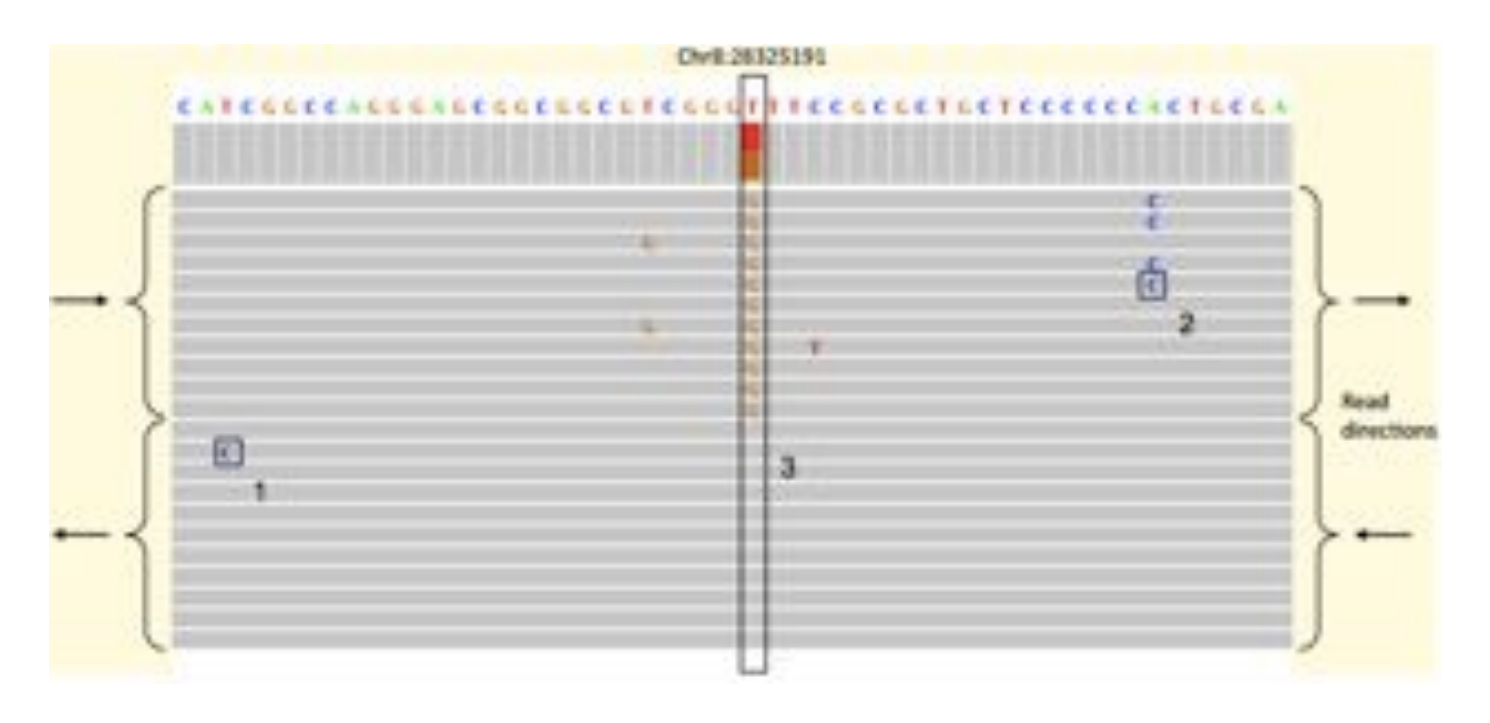

- Distinguishing SNPs from sequencing error typically a likelihood test of the coverage
	- Probability of seeing the data from a heterozygous SNP versus from sequencing error
	- However, some sequencing errors are systematic!

**Identification and correction of systematic error in high-throughput sequence data**  Meacham et al. (2011) *BMC Bioinformatics.* 12:451

#### **A closer look at RNA editing.**

Lior Pachter (2012) *Nature Biotechnology.* 30:246-247

# *CNV calling Beware of (Systematic) Errors*

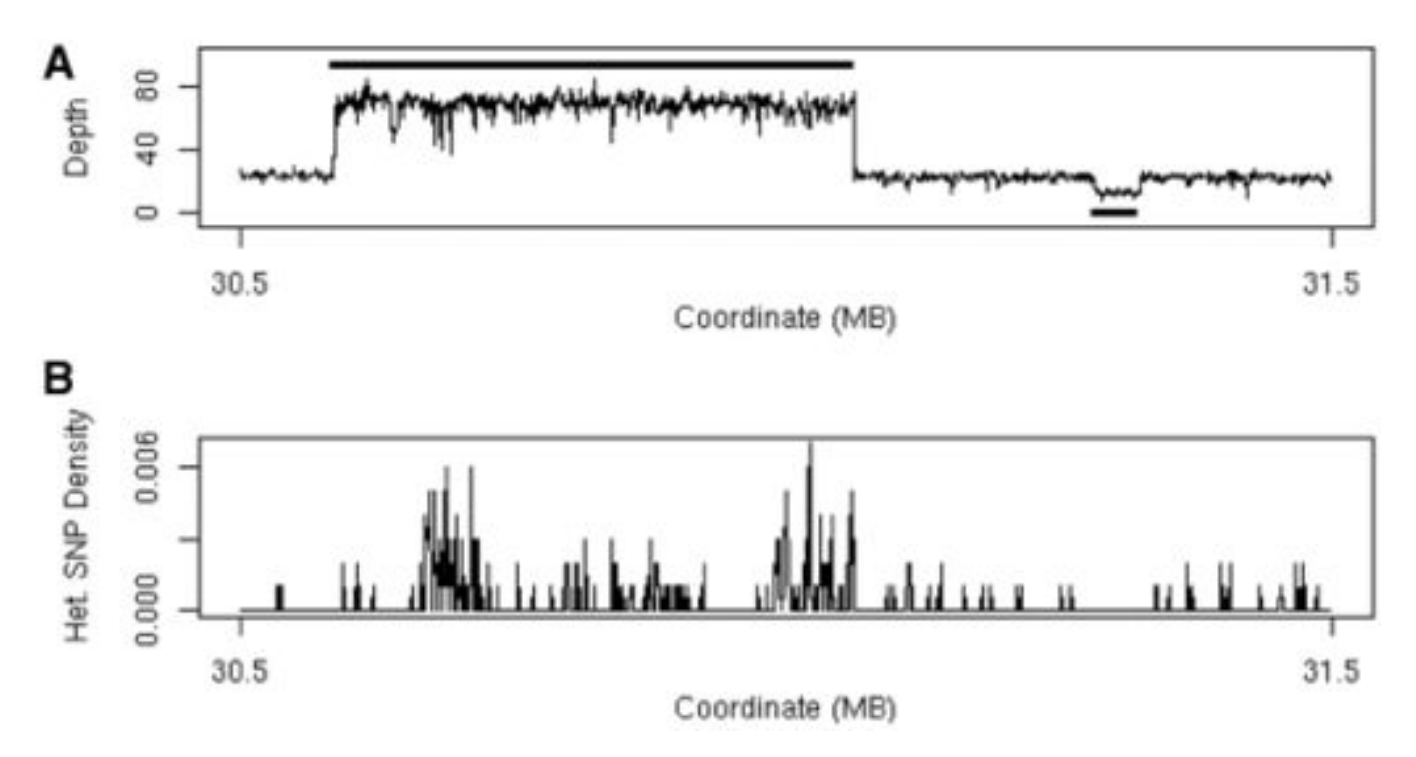

**(A) Plot of sequencing depth across a one megabase region of A/J chromosome 17 clearly shows both a region of 3-fold increased copy number (30.6–31.1 Mb) and a region of decreased copy number (at 31.3 Mb).** 

**Simpson J T et al. Bioinformatics 2010;26:565-567** 

- Identify CNVs through increased depth of coverage & increased heterozygosity
	- Segment coverage levels into discrete steps
	- Be careful of GC biases and mapping biases of repeats

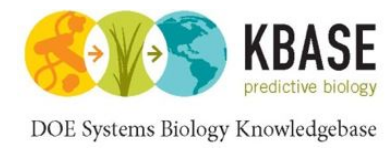

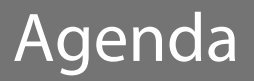

# 1. Introduction to KBase

# 2. Resequencing and variation calling theory

- 3. KBase services for variation calling
- 4. Live Demo
- 5. Additional Resources

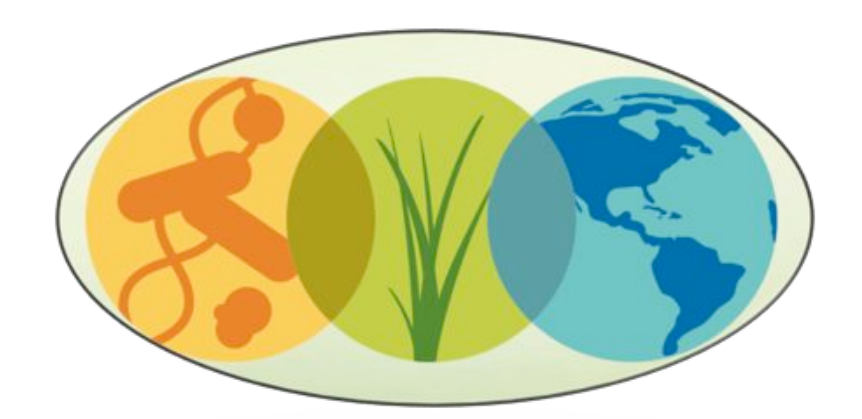

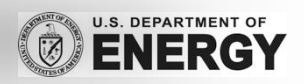

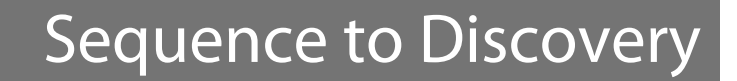

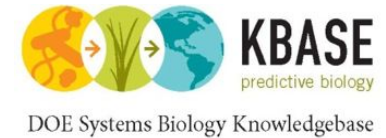

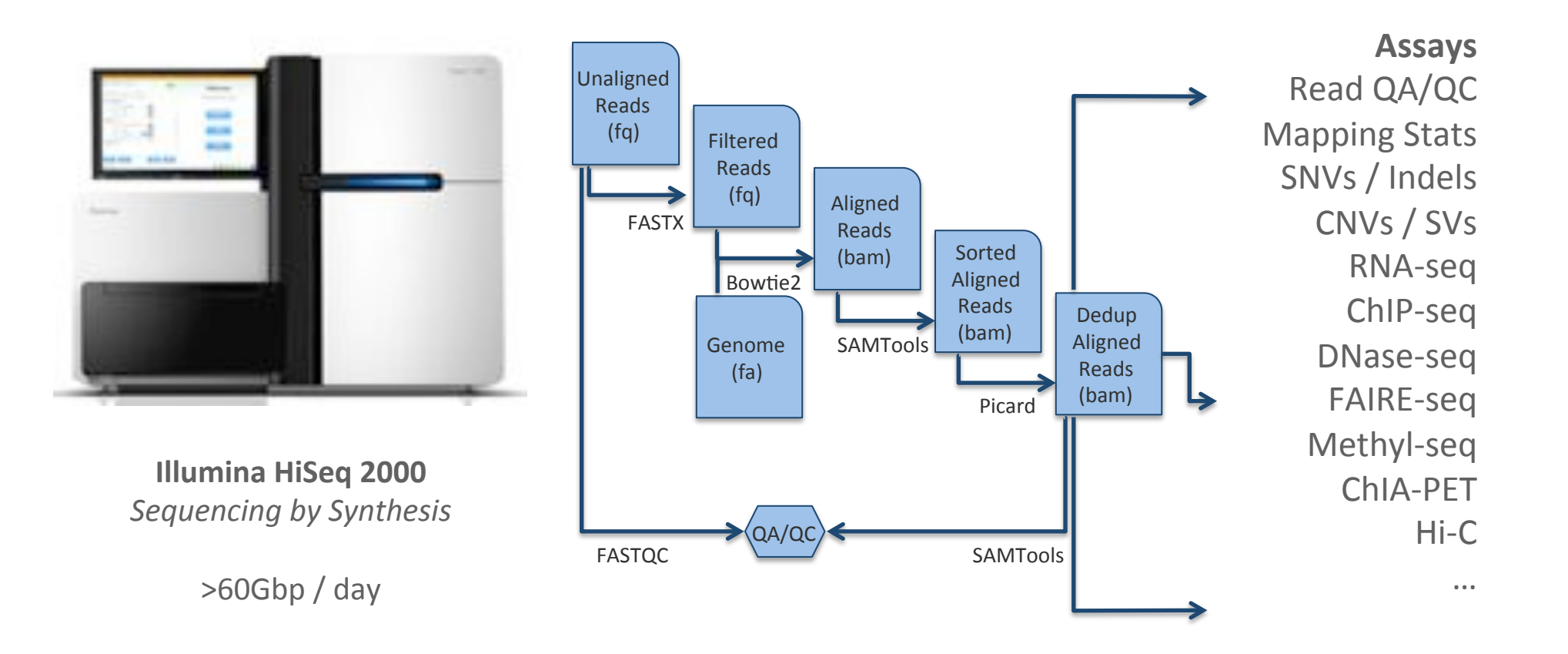

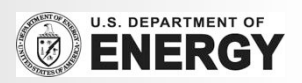

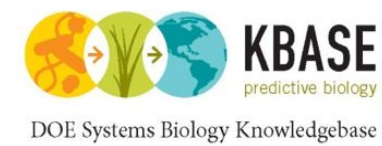

## **Genotyping API**

- **Bowtie:** Launch alignment task with Bowtie
- **BWA:** Launch alignment task with BWA
- **EXECTE:** SNPCalling: Launch SNPcalling task with SAMTools
- **EXECTE:** SortAlignments: Launch task to sort by chromosome

# **BWA**

#### **Job(API**!!

- **ClusterStatus: return basic status of** cluster (jobs running, nodes available, etc)
- **E JobStatus**: Given a JobID, returns current status!
- **Example 1** List JobID running with a given username!
- **KillJob**: Kills a given JobID

#### **Data API**

- **List**: List files in a directory
- **Fetch: Fetch files from HDFS**
- **Put: Put files into HDFS**
- **RM**: Delete files on HDFS
- **FetchBAM:** On-the-fly conversion to BAM
- **PutFastq: Put reads into HDFS with** conversion!

Notes:

**.** All calls are authenticated with KBase username/password

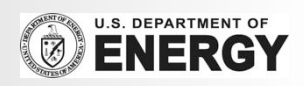

Variation Services API 1.0

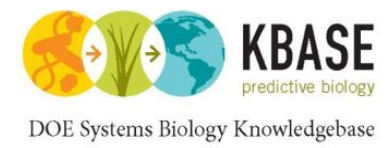

# Reads to SNPs in Five Easy Steps

- 1. Identify reference genome \$ all\_entities\_Genome -f scientific\_name | grep -i 'Populus'
- 2. Upload Reads to KBase cloud \$ jk\_fs\_put\_pe populus.1.fq.gz populus.2.fq.gz populus
- 3. Align Reads with Bowtie2 \$ jk\_compute\_bowtie -in=populus.pe -org=populus -out=populus\_align
- 4. Call SNPs with SAMTools \$ jk\_compute\_samtools\_snp -in=populus\_align -org=populus -out=populus\_snps
- 5. Merge and Download VCF files \$ jk\_compute\_vcf\_merge -in=populus\_snps --alignments=populus\_align -out=populus.vcf \$ jk\_fs\_get populus.vcf

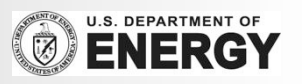

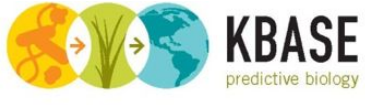

#### DOE Systems Biology Knowledgebase

## Identify a Reference Genome

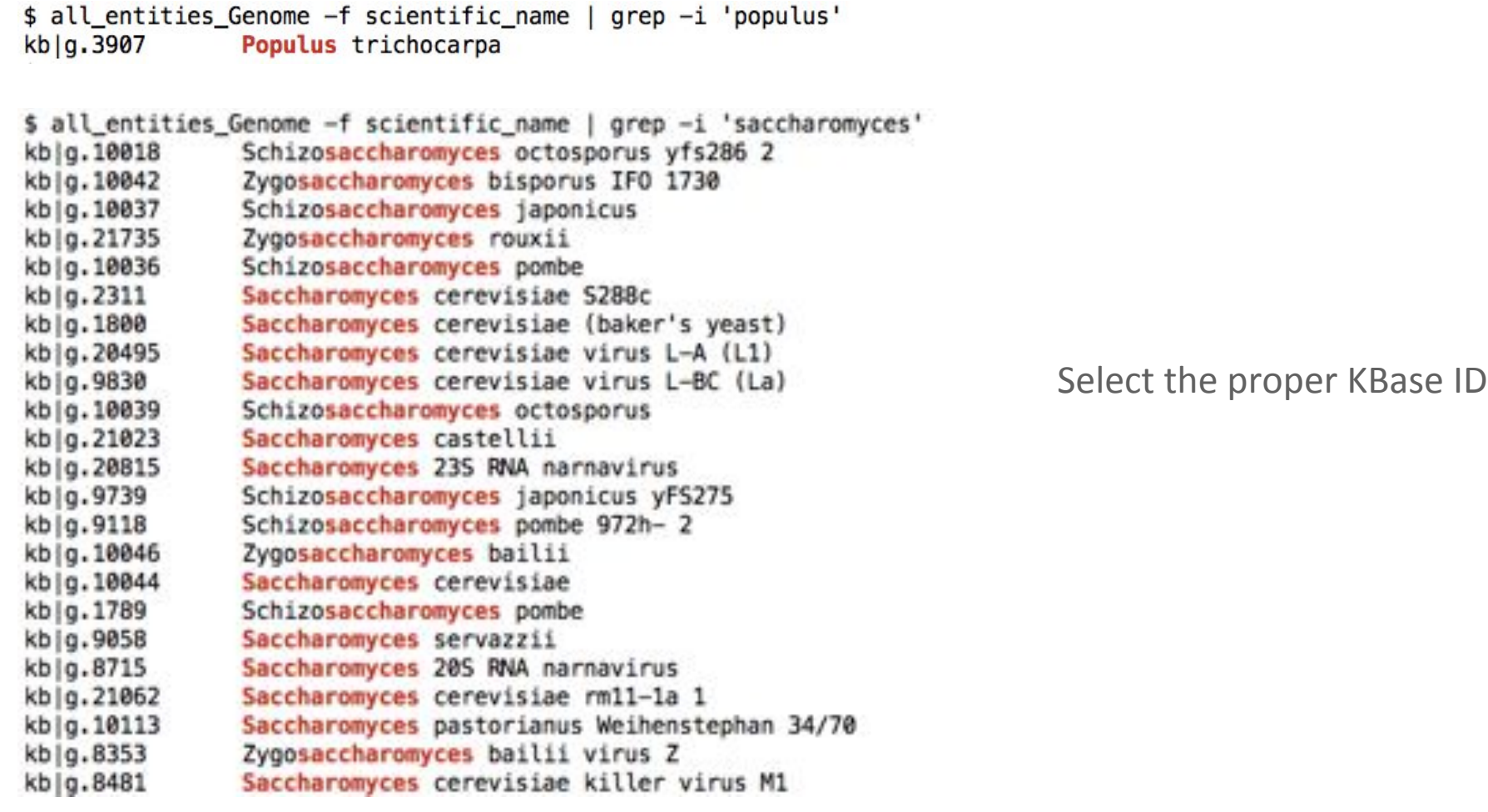

#### **Identify reference genome**

\$ all\_entities\_Genome -f scientific\_name | grep -i 'Populus'

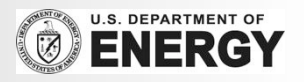

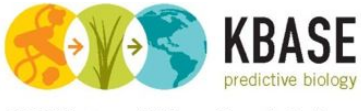

DOE Systems Biology Knowledgebase

## Upload Reads to KBase Cloud

@HNI-ST985:95:COKV6ACXX:1:1101:1232:2097 1:N:0: @WI-ST985:95:COKV6ACXX:1:1101:1242:2117 1:N:0: AGGGNGAGGGCGCAGGCAGAGGAAGGGAGGGGCGCAGGCAAAGGGAGAGGGCACAGACAGGAAGGGAGAGGGCAC @@CF#2ADHFHHHGIJGIIFGIAHHIIDHHIIJHDDDDDDD7AACB<BBBDDDBDC??ABDCCBBBA?B?@9B?B9<? @HWI-ST985:95:COKV6ACXX:1:1101:1250:2145 1:N:0: GCCGNGACATTTCAGTGACGTGGTCCAAGGGACGCGGTCGTCGGAGCGGTTGGAAACGCGAATGTTTAAAGCGAGCAC CCCF#2ADHHHHHJJJJJJJJJJJJJJJJJJJJJJGJJJJJIJJJHFFDDOBDDOCDDODDDDD@CDOCDDDDDDBDC @HKI-ST985:95:COKV6ACXX:1:1101:1188:2151 1:N:0: CAACNCATGCTGTCAAGTTCAAAGGCCTTAATGAGTAAATCCATGATGCGCCCTGCCAGCTGGAATCCAAAATACTAA 

**KBase Cloud** 

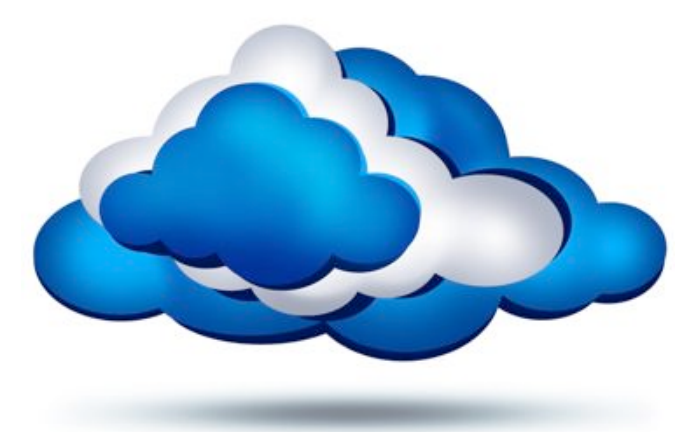

**User Workstation** 

#### **Upload Reads to KBase cloud**

\$ jk\_fs\_put\_pe populus.1.fq.gz populus.2.fq.gz populus

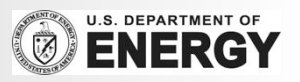

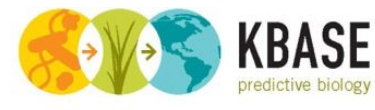

## Align Reads with Bowtie2

DOE Systems Biology Knowledgebase

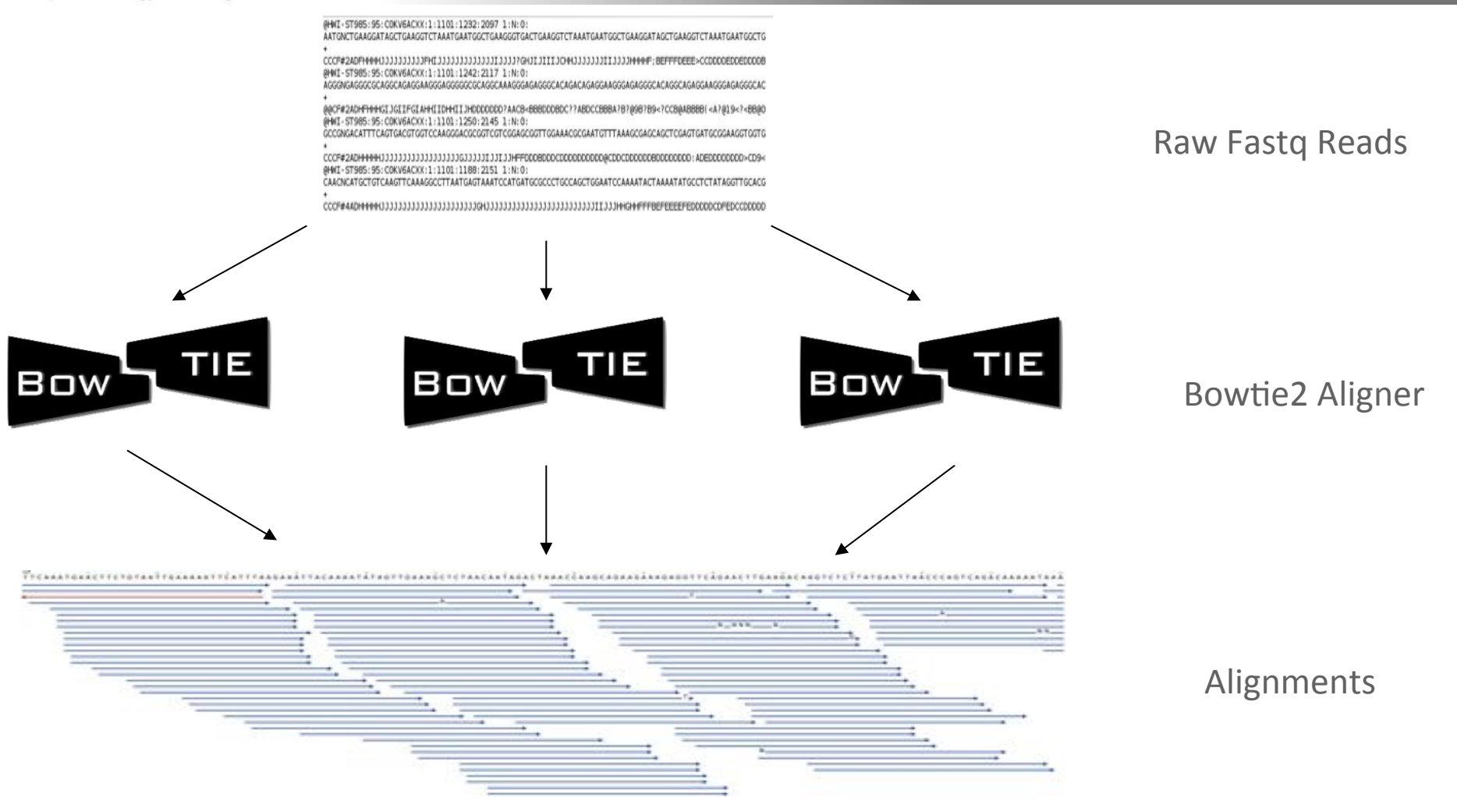

#### **Align Reads with Bowtie2**

\$ jk\_compute\_bowtie -in=populus.pe -org='kb|g.3907' -out=populus\_align

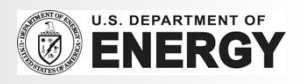

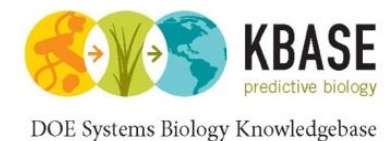

## Call SNPs with SAMTools

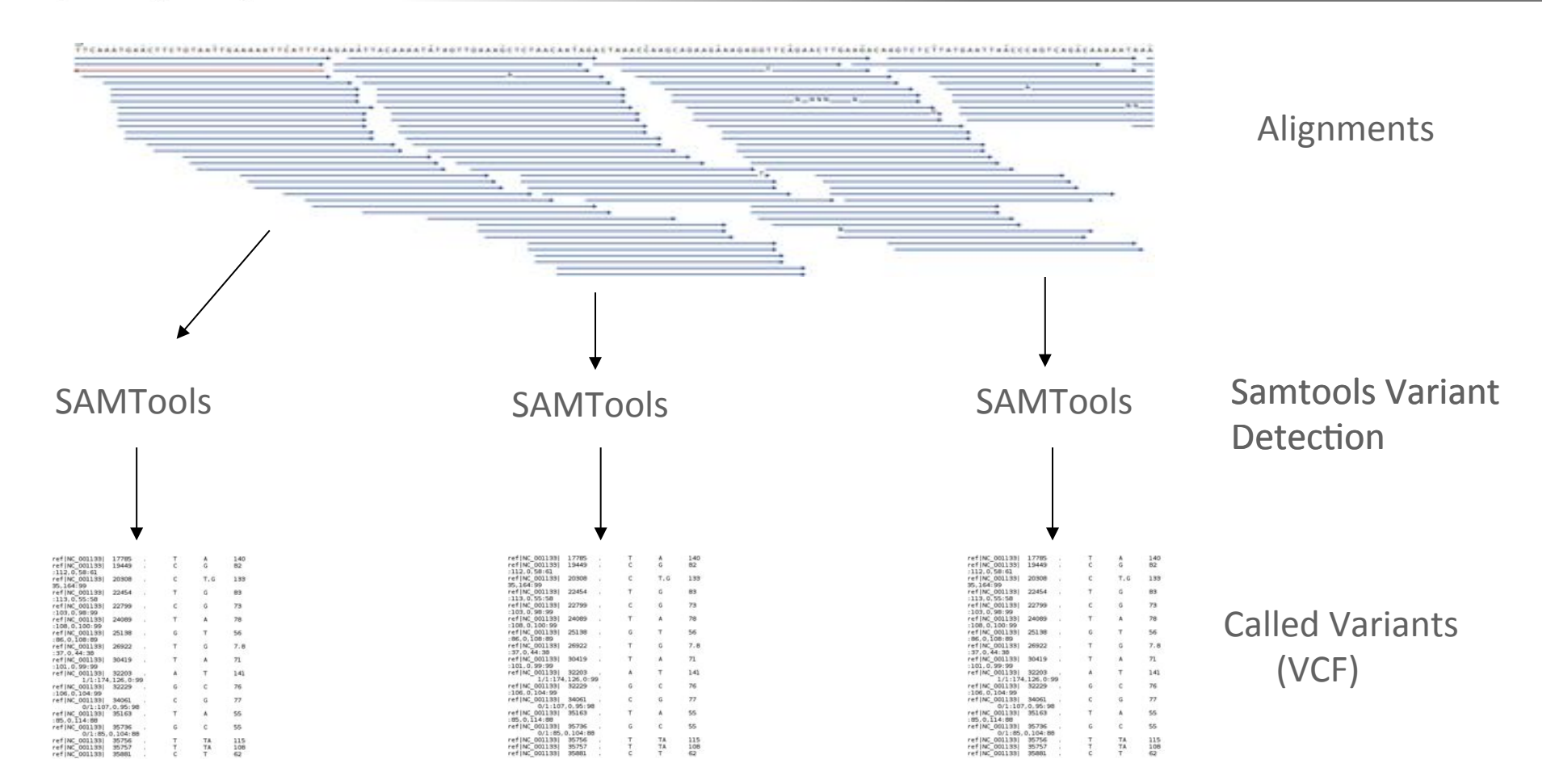

#### **Call SNPs with SAMTools**

\$ jk\_compute\_samtools\_snp -in=populus\_align –org='kb|g.3907' -out=populus\_snps

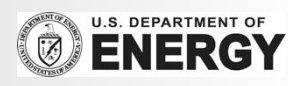

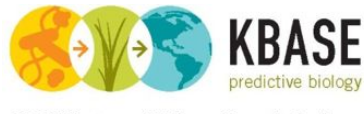

## Merge and Download VCF Files

DOE Systems Biology Knowledgebase

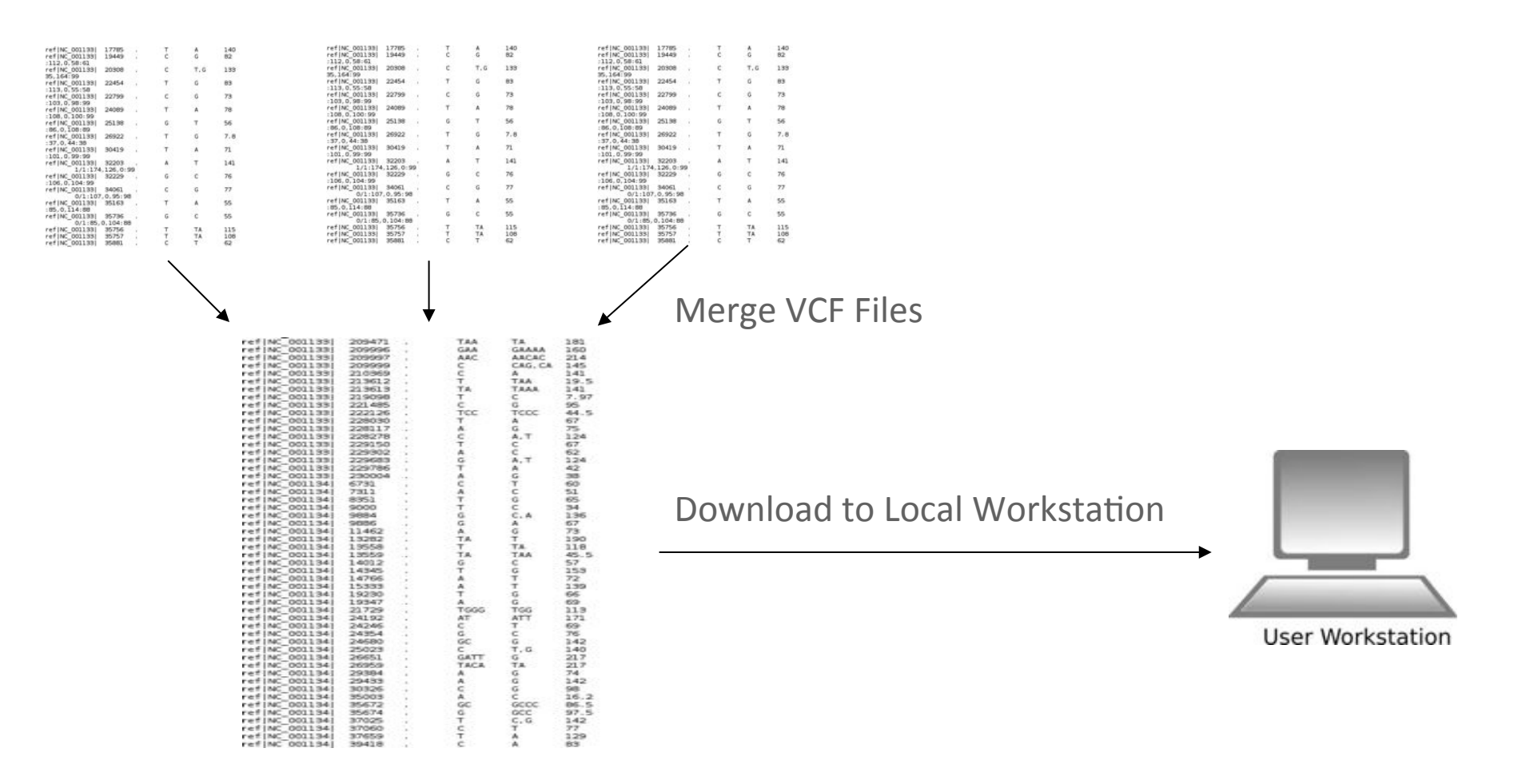

#### **Merge and Download**

\$ jk\_compute\_vcf\_merge -in=populus\_snps –alignments=populus\_align -out=populus.vcf \$ jk\_fs\_get populus.vcf

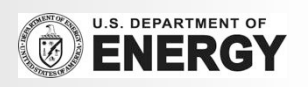

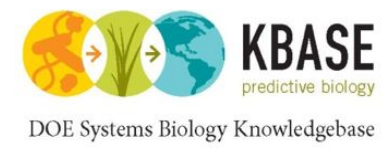

# Reads to SNPs in Five Easy Steps

- 1. Identify reference genome \$ all\_entities\_Genome -f scientific\_name | grep -i 'Populus'
- 2. Upload Reads to KBase cloud \$ jk\_fs\_put\_pe populus.1.fq.gz populus.2.fq.gz populus
- 3. Align Reads with Bowtie2 \$ jk\_compute\_bowtie -in=populus.pe -org=populus -out=populus\_align
- 4. Call SNPs with SAMTools \$ jk\_compute\_samtools\_snp -in=populus\_align -org=populus -out=populus\_snps
- 5. Merge and Download VCF files \$ jk\_compute\_vcf\_merge -in=populus\_snps --alignments=populus\_align -out=populus.vcf \$ jk\_fs\_get populus.vcf

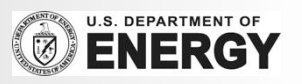

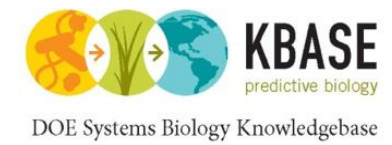

## Jnomics: Cloud-scale genomics

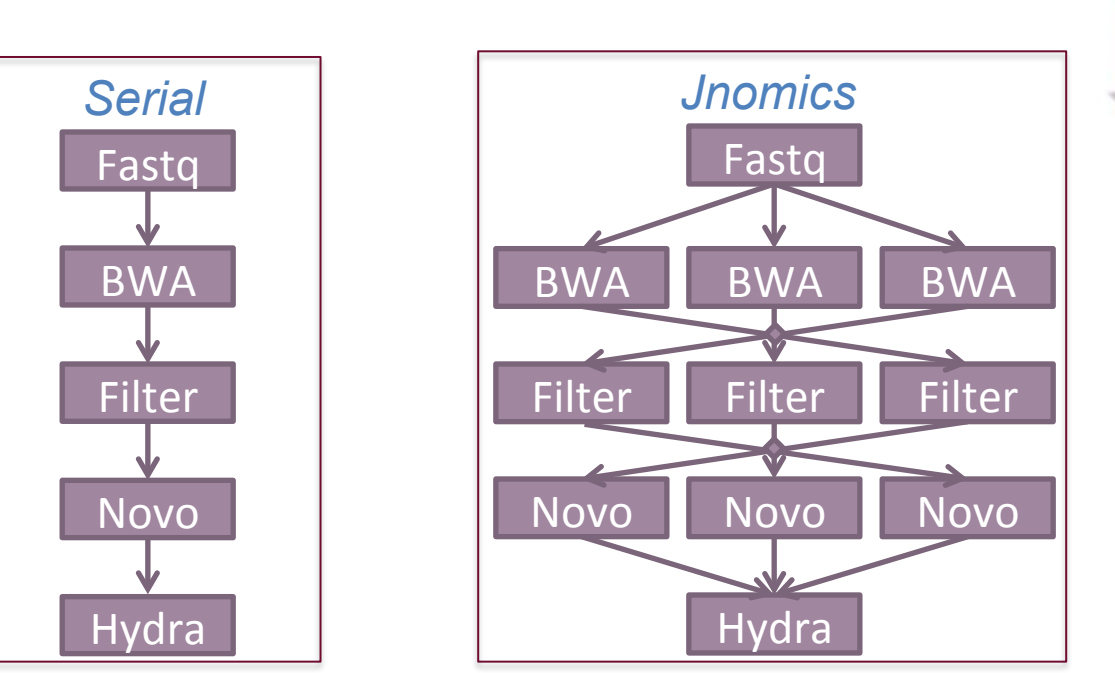

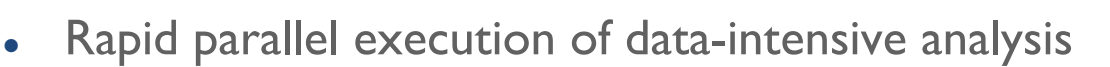

- FASTX, BWA, Bowtie2, Novoalign, SAMTools, Hydra
- . Sorting, merging, filtering, selection, clustering, correlating
- . Supports BAM, SAM, BED, fastq

#### **Answering the demands of digital genomics**

Titmus, MA, Gurtowski, J, Schatz, MC (2012) *Concurrency & Computation* 

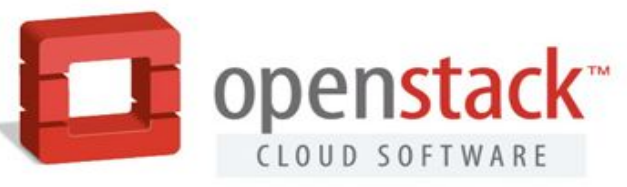

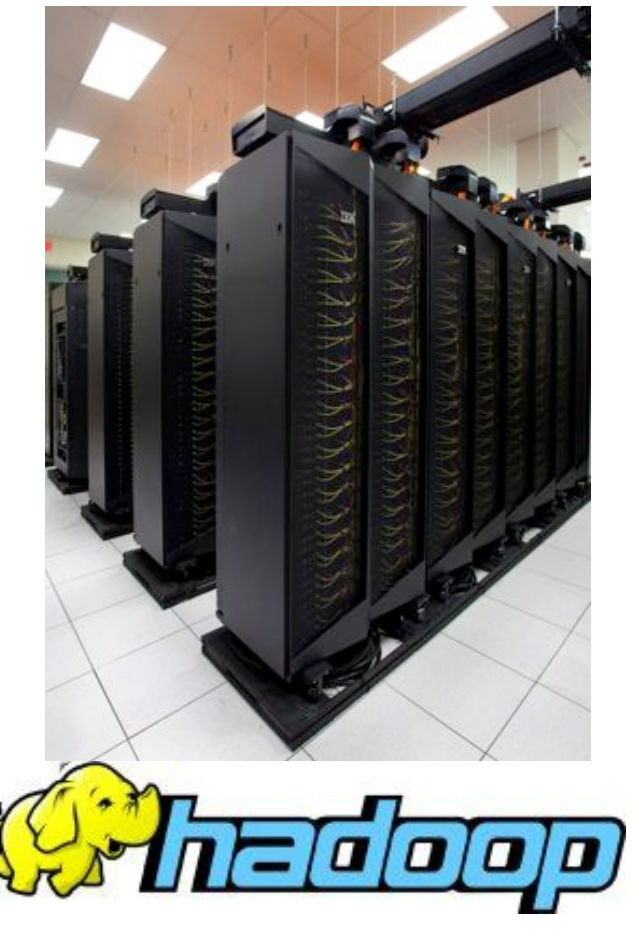

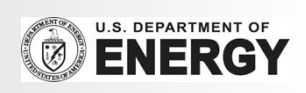

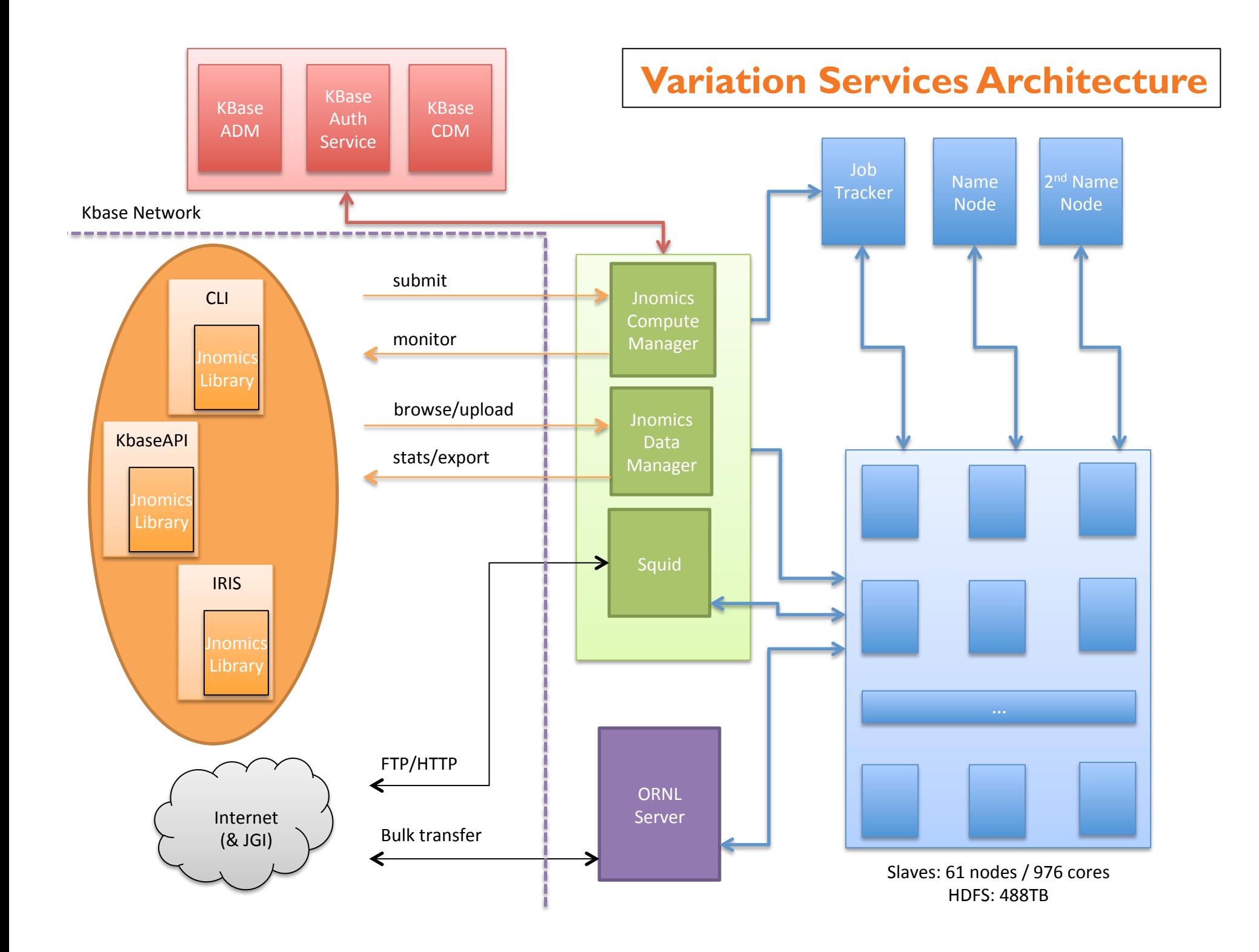

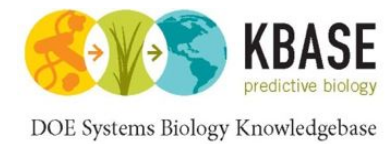

Align & call SNPs from 35M 80bp (14Gbp) reads with maize genome (zmb73v2) Identified 372k high confidence SNPs

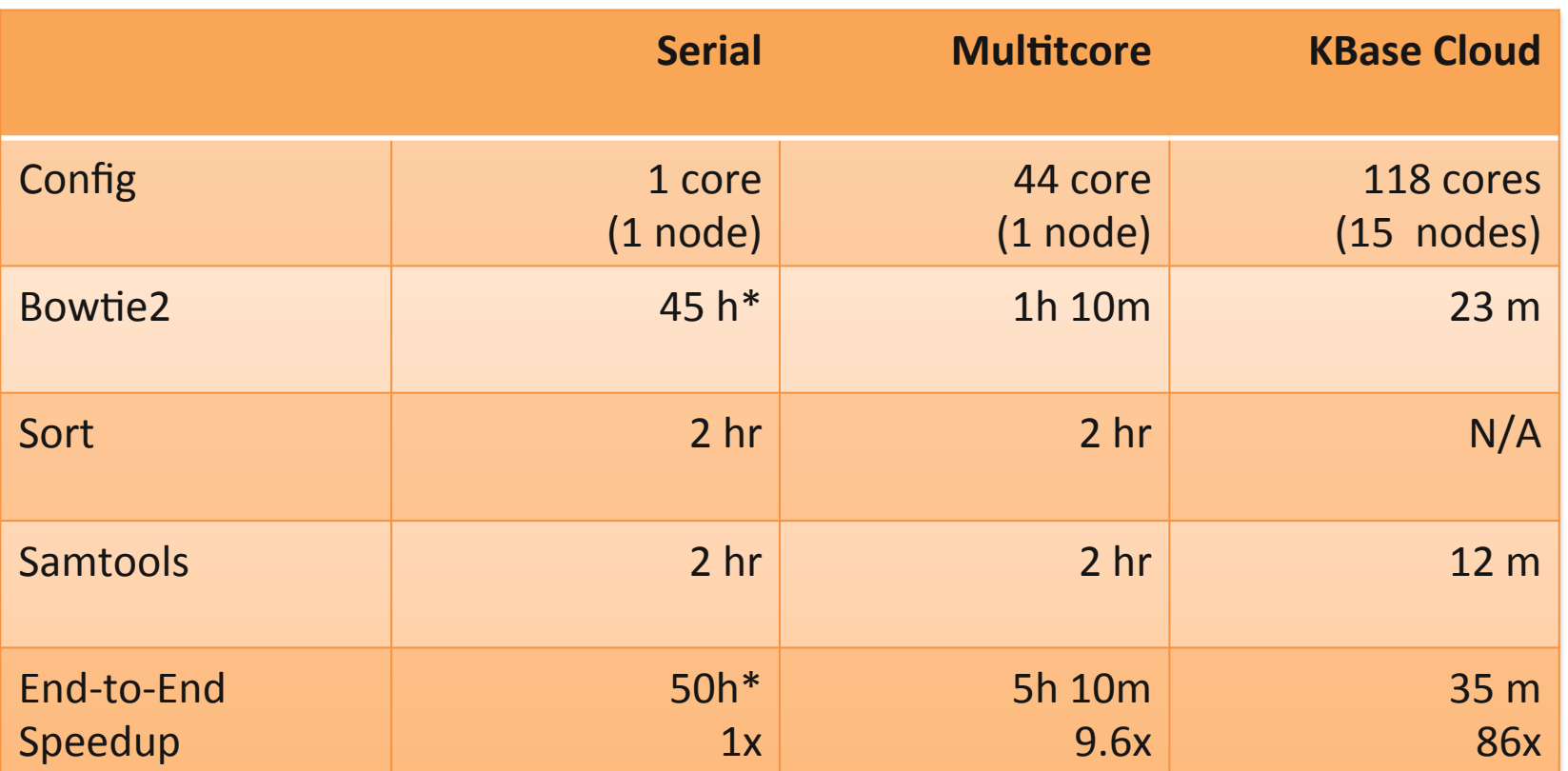

\*estimated time

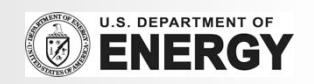

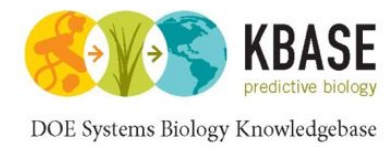

## Maize Population Analysis

#### Align & call SNPs from 131 maize samples 1TB fastq / 408Gbp input data

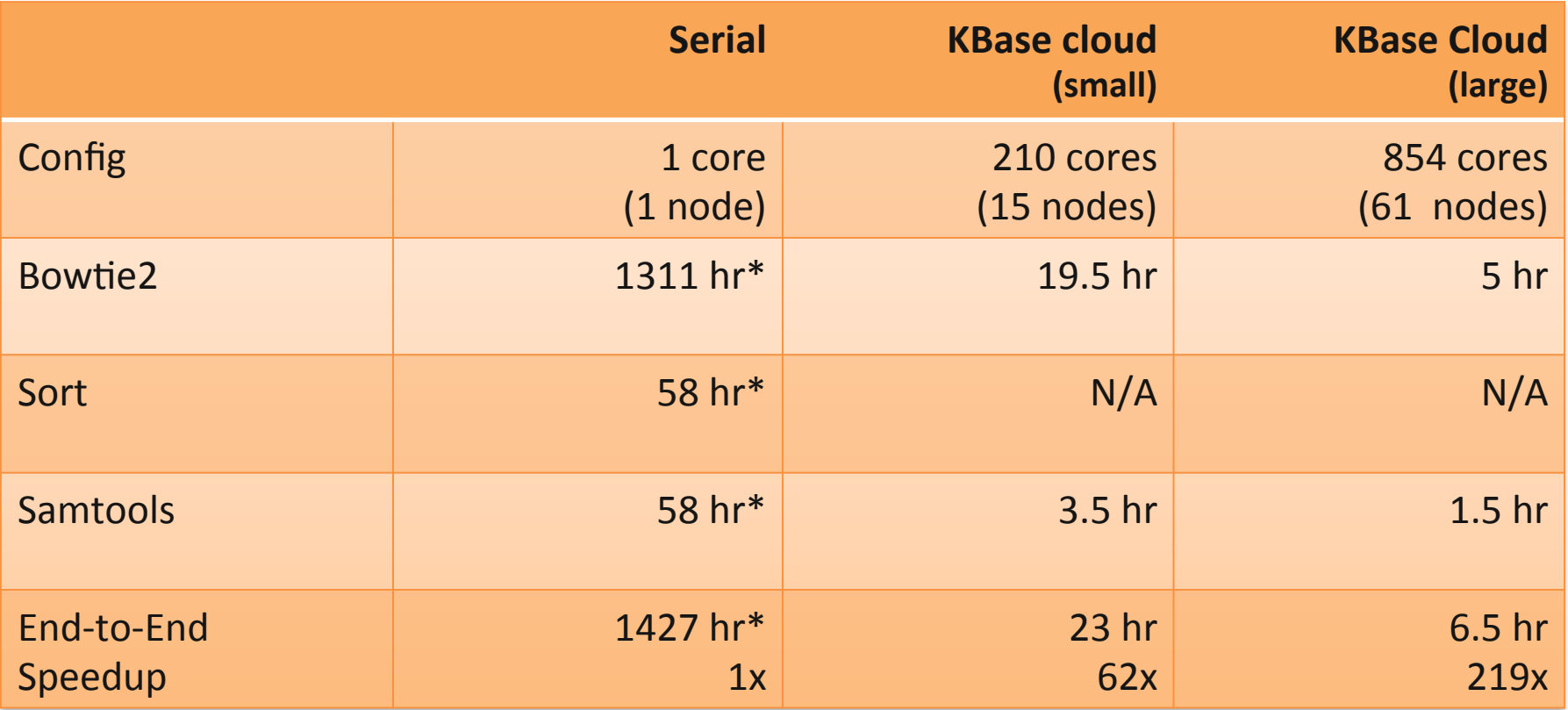

\*estimated time

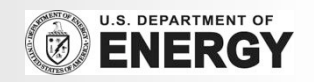

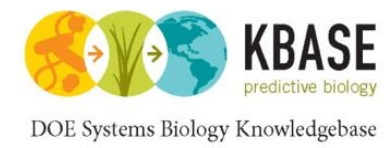

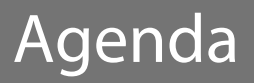

# 1. Introduction to KBase

- 2. Resequencing and variation calling theory
- 3. KBase services for variation calling
- 4. Live Demo
- 5. Additional Resources

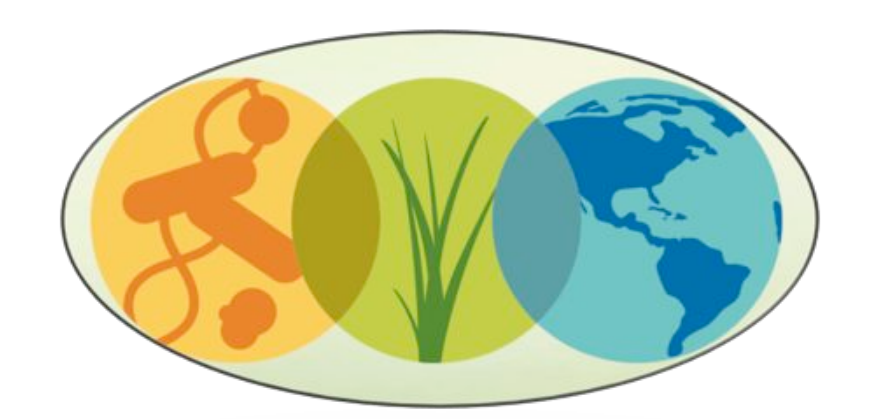

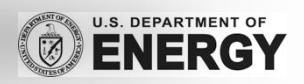

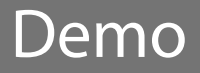

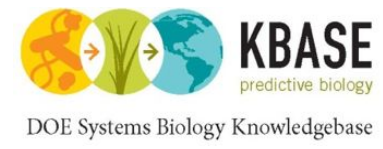

#### Online Demo

- 1. Browse to KBase website: http://kbase.us/
- 2. Sign up for KBase account: https://gologin.kbase.us/SignUp
- 3. Download KBase DMG: http://kbase.us/for-users/get-started/ Or use IRIS: http://kbase.us/services/docs/invocation/Iris/
- 4. Variation Services Tutorial: http://kbase.us/for-users/tutorials/analyzing-data/variation-service/
- 5. Summarize mutations:

\$ cat yeast.vcf  $\frac{1}{2}$  grep -v '^#' yeast.vcf | cut -f1 | sort | uniq -c  $\frac{1}{2}$  grep -v '^#' yeast.vcf | cut -f 4,5 | sort | uniq -c | sort -nrk1 | head

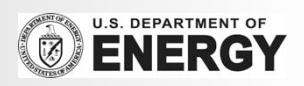

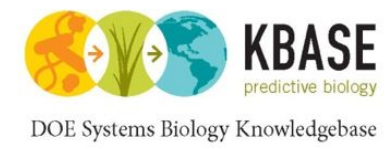

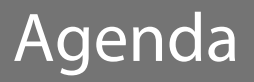

# 1. Introduction to KBase

- 2. Resequencing and variation calling theory
- 3. KBase services for variation calling
- 4. Live Demo
- 5. Additional Resources

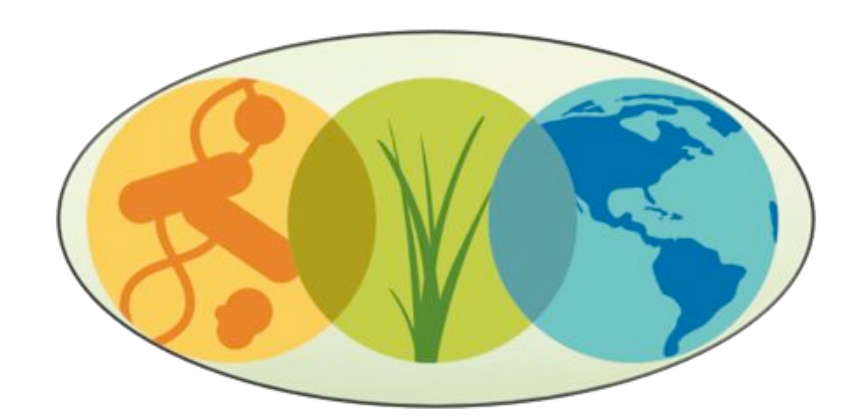

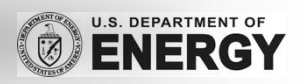

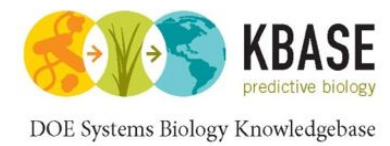

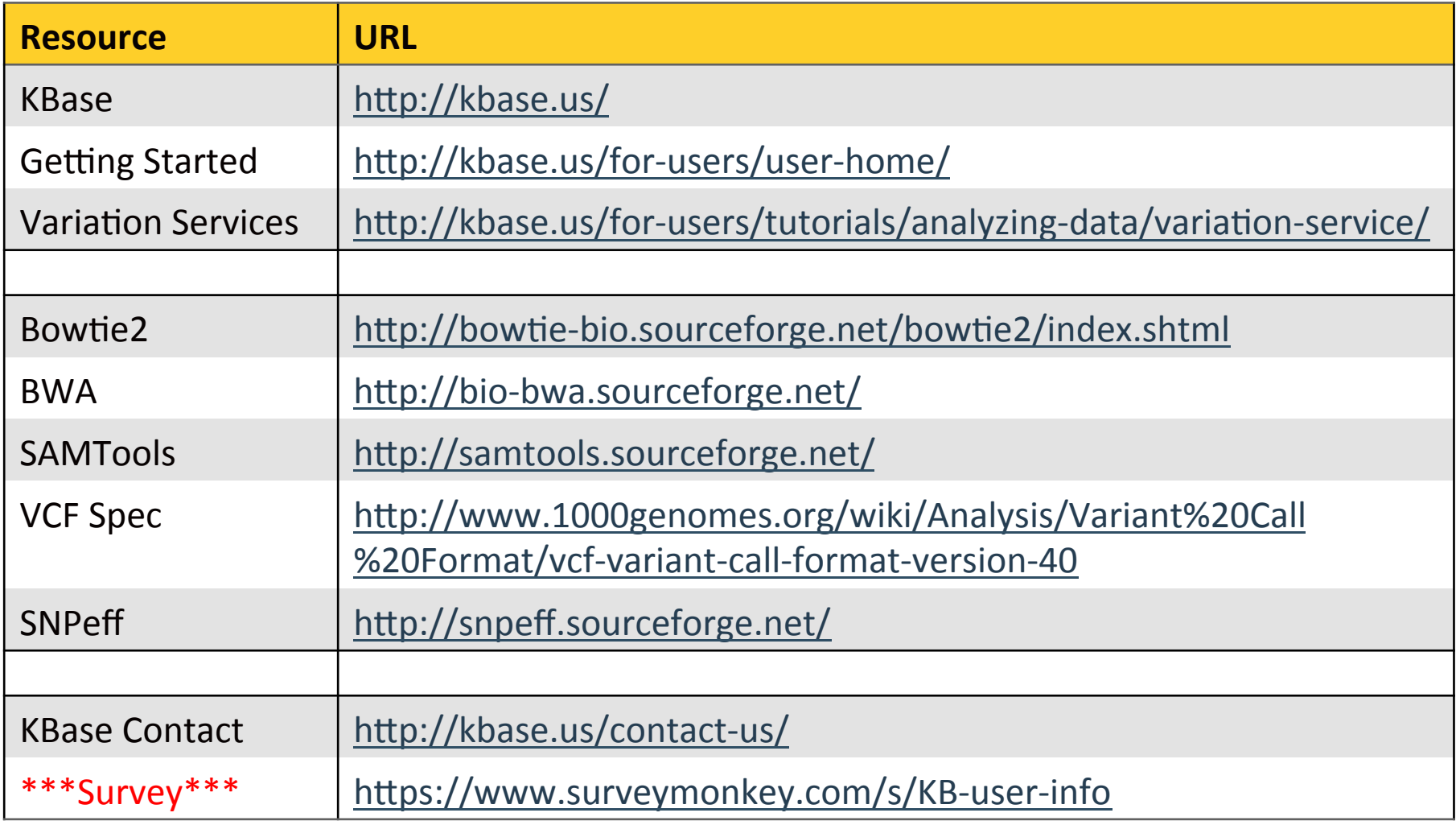

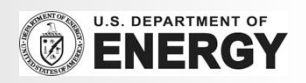

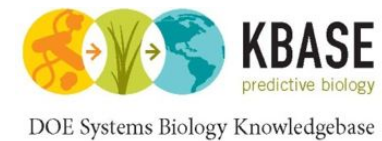

## Questions?

# Thank You!

http://schatzlab.cshl.edu @mike\_schatz / @DOEKBase

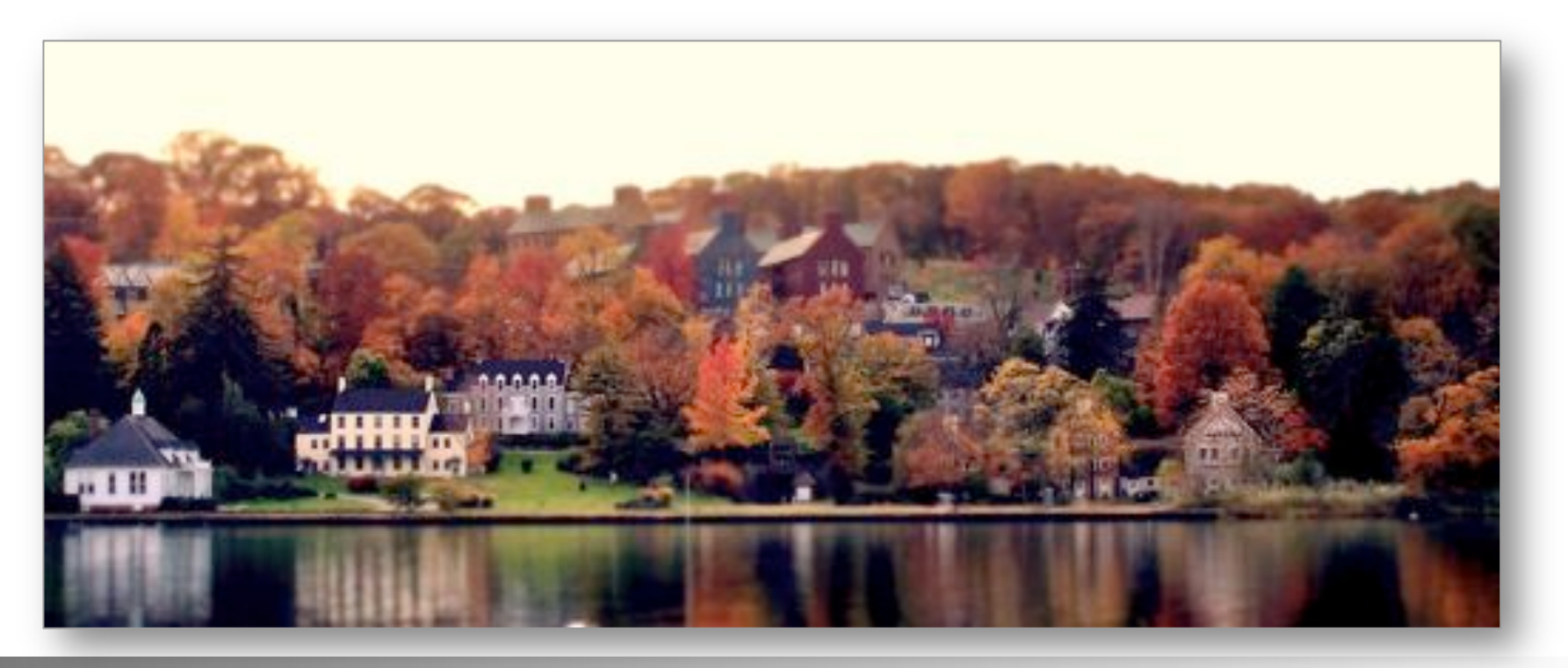

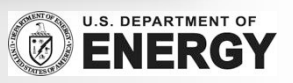